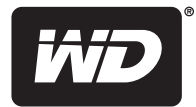

# **WD Elements**™ Play

Multimediestasjon

**Brukerveiledning**

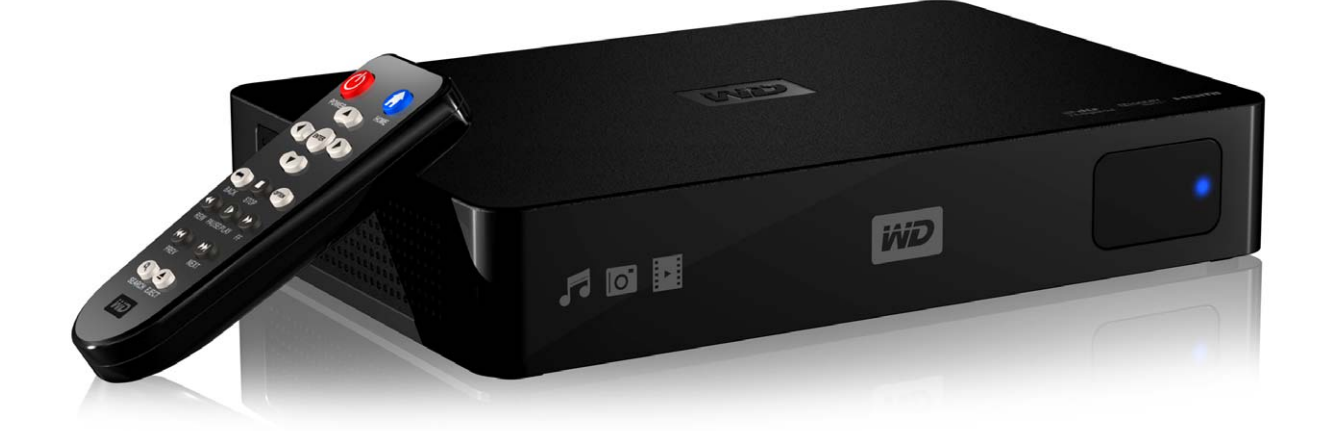

## **WD® service og kundestøtte**

Dersom det oppstår problemer gi oss muligheten til å løse det før du returnerer produktet. De fleste tekniske spørsmål kan besvares gjennom kunnskapsbasen vår eller ved å sende en e-post til vår kundestøtteavdeling på *<http://support.wdc.com>*. Dersom løsningen ikke er tilgjengelig eller om du foretrekker det, kan du ta kontakt med WD på et av telefonnumrene nedenfor som passer best.

Produktet ditt leveres med 30 dagers gratis telefonstøtte innenfor garantiperioden. Denne 30 dagers-perioden begynner den dagen du har din første telefonkontakt med WDs tekniske støtte. E-poststøtte er gratis i hele garantiperioden og vår omfattende kunnskapsbase er tilgjengelig 24 timer i døgnet, hver dag. Husk å registrere produktet ditt elektronisk på *[https://register.wdc.com](http://register.wdc.com)*.

### **Få tilgang til støtte på Internett**

Besøk vår hjemmeside for kundestøtte på *<http://support.wdc.com>* og velg blant disse emnene:

- **Downloads** (Nedlastninger) Last ned drivere, programvare og oppdateringer for ditt WD-produkt.
- **Register** (Registrering) Registrer ditt WD-produkt for å få de siste oppdateringene og spesialtilbud.
- **Warranty & RMA Services** (Garanti og RMA-tjenester) Her får du informasjon om garanti, produkterstatning (RMA), RMA-status og gjenoppretting av data.
- **Knowledge Base** (Kunnskapsbase) Søk etter nøkkelord, ord eller svar-ID.
- **Installation** (Installasjon) Få online installasjonshjelp for WD-produktet eller -programvaren.

### **Slik tar du kontakt med WDs tekniske støtte**

Dersom du tar kontakt med WD for å få støtte, må du ha serienummeret for WD-produktet og versjonsnumrene for systemets maskinvare og programvare for hånden.

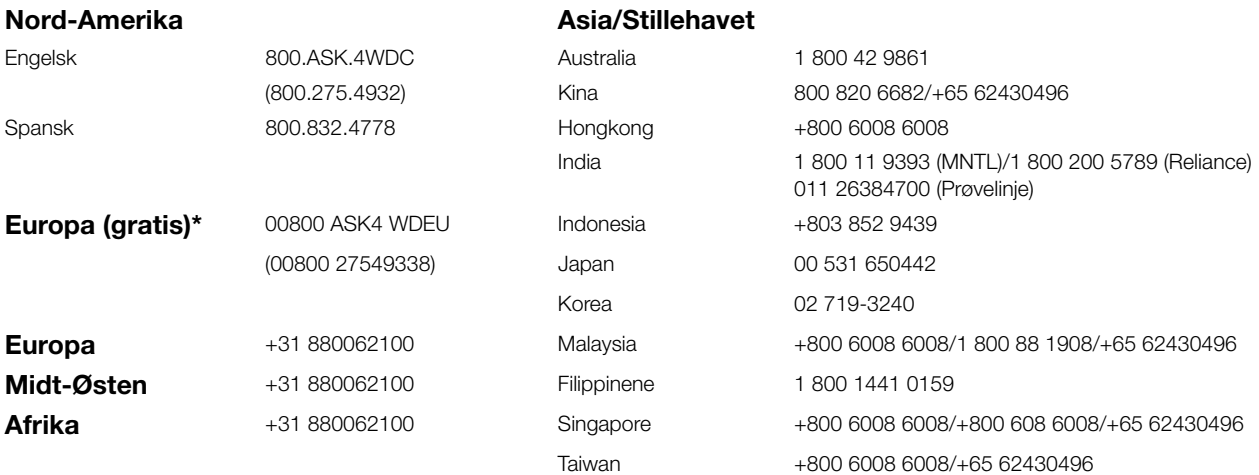

*\* Tollfritt nummer er tilgjengelig i følgende land: Østerrike, Belgia, Danmark, Frankrike, Tyskland, Irland, Italia, Nederland, Norge, Spania, Sverige, Sveits, Storbritannia.* 

# **Innholdsfortegnelse**

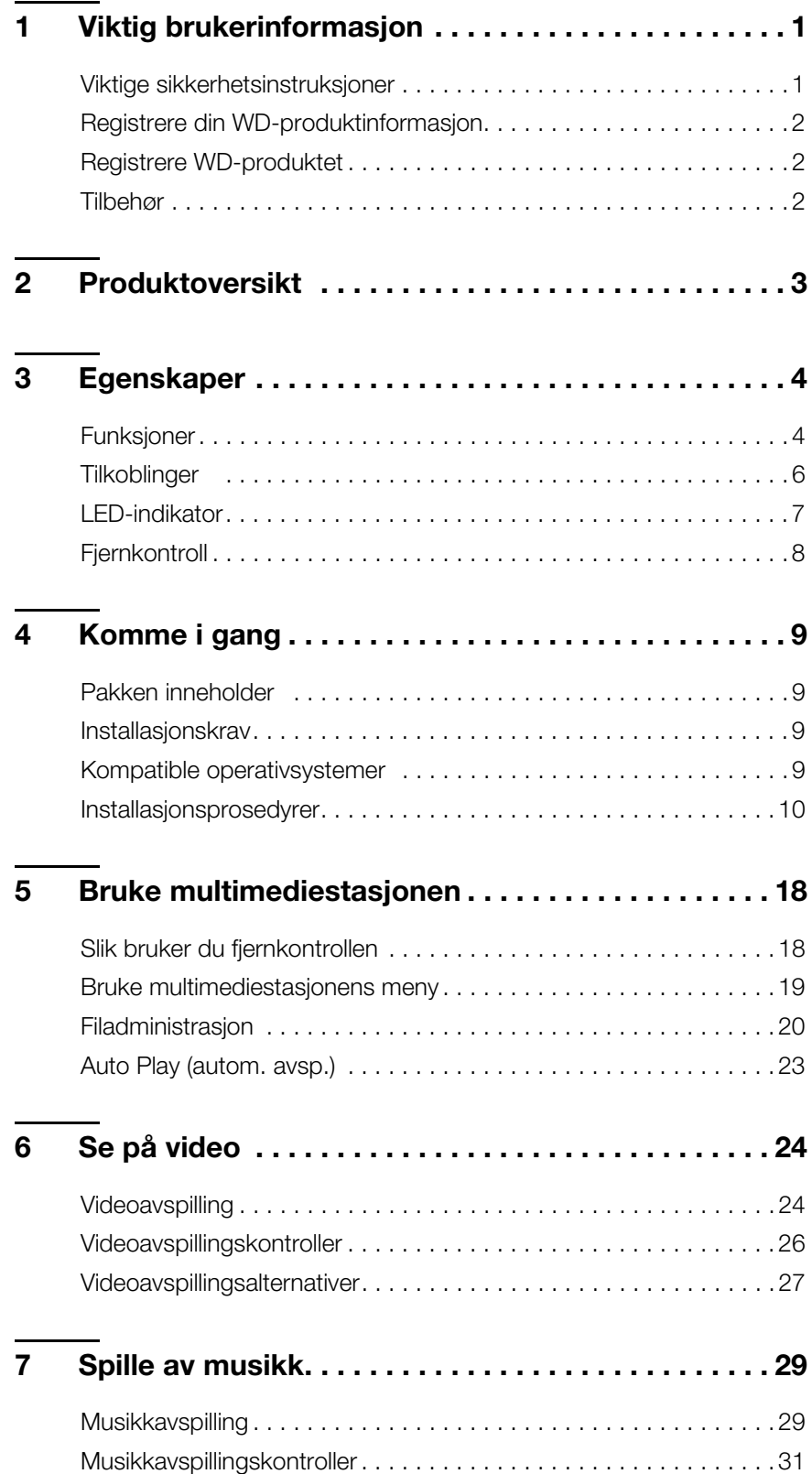

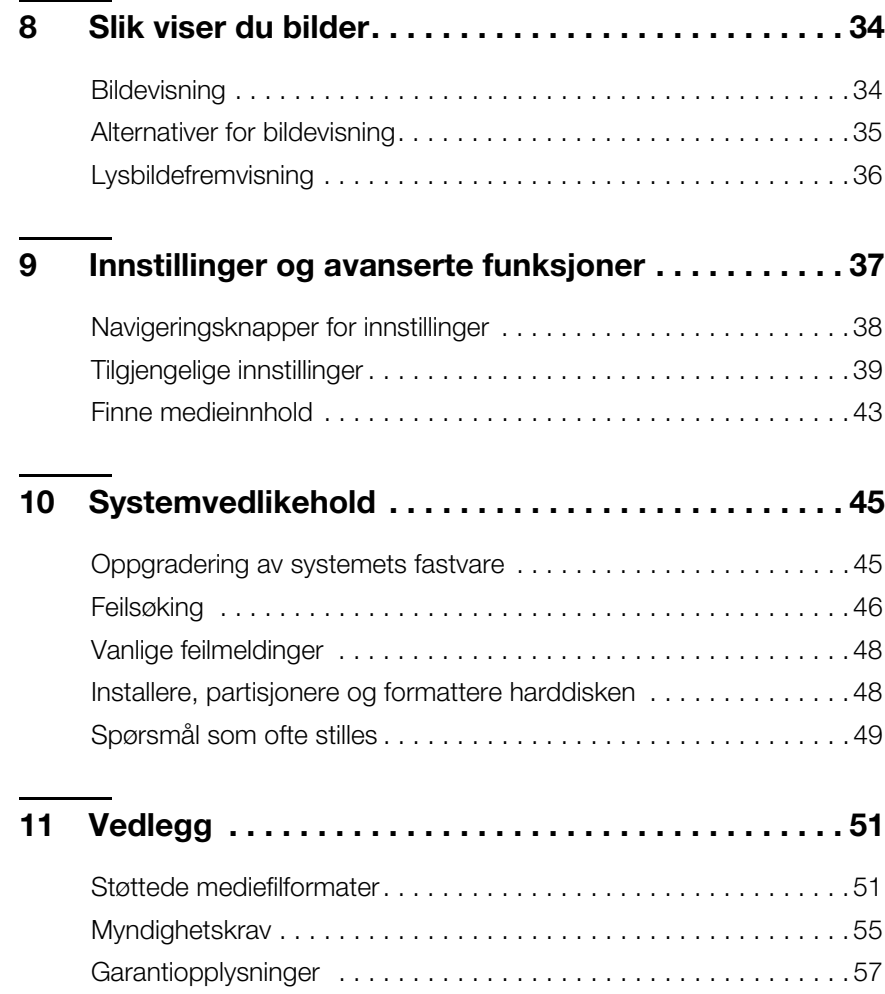

# <span id="page-4-0"></span>Viktig brukerinformasjon

# <span id="page-4-2"></span><span id="page-4-1"></span>**Viktige sikkerhetsinstruksjoner**

Denne enheten er konstruert og produsert for å sikre personlig sikkerhet. Feil bruk kan resultere i elektrisk støt eller brannfare. Sikkerhetsordningene i denne enheten vil beskytte deg dersom du observerer følgende prosedyrer for installasjon, bruk og service.

- **Les disse instruksjonene.**
- Behold disse instruksjonene.
- Vær obs på alle advarsler.
- **Følg alle instruksjoner.**
- Bruk ikke dette apparatet i nærheten av vann.
- Rens bare med en tørr klut.
- Blokker ikke noen ventilasjonsåpninger. Plasser i henhold til produsentens instruksjoner.
- Ikke installer i nærheten av varmekilder som radiatorer, varmeregistre, ovner eller andre apparater (inkludert forsterkere) som produserer varme.
- Ikke utsett batteriene eller fjernkontrollen med batteriene installert for for høy varme (direkte sollys, brann etc.).
- Ikke opphev sikkerhetshensiktene til den polariserte eller jordete kontakten. En polarisert kontakt har to blader med en bredere enn den andre. En jordet kontakt har to blader og en tredje jordingsspiss. Det brede bladet eller den tredje spissen er her for din sikkerhet. Dersom kontakten som ble levert med ikke passer i stikkontakten, må du kontakte en elektriker for utskifting av den ødelagte stikkontakten.
- Beskytt strømledningen slik at du ikke tråkker på den og at den ikke blir klemt ved kontaktene, og hvor den kommer ut fra apparatet.
- Bruk bare vedlegg/tilbehør spesifisert av produsenten.
- Trekk ut støpslet under tordenvær eller når den ikke brukes over lengre tid.
- Utfør all service hos kvalifisert servicepersonell. Du må utføre service når apparatet har blitt skadet, som for eksempel når strømforsyningen eller kontakten er skadet, væske har blitt sølt på eller objekter har falt i apparatet, apparatet har blitt utsatt for regn eller fuktighet, apparatet ikke fungerer normalt eller det har falt i bakken.
- Les nøye gjennom og følg den Raske installasjonsveiledningen og Brukerhåndboken.
- Denne enheten må ikke brukes utenfor temperaturområdet på 5 °C–35 °C  $(41 \text{ °F}-95 \text{ °F}).$
- **Enheten må ikke mistes eller ristes.**
- Enheten må ikke flyttes når den er slått på.
- Strømforsyningsledninger må rutes slik at de ikke kan tråkkes på, eller klemmes av objekter plassert på eller mot dem.
- Du må ikke overbelaste stikkontakter.

For ytterligere informasjon leser du *www.wdc.com*.

## <span id="page-5-3"></span><span id="page-5-0"></span>**Registrere din WD-produktinformasjon**

I følgende tabell skriver du inn serie- og modellnumrene til ditt nye WD-produkt. Du finner denne informasjonen på etiketten på bunnen av enheten. Du må også merke deg kjøpsdatoen. Denne informasjonen kan være nødvendig når du ber om teknisk støtte.

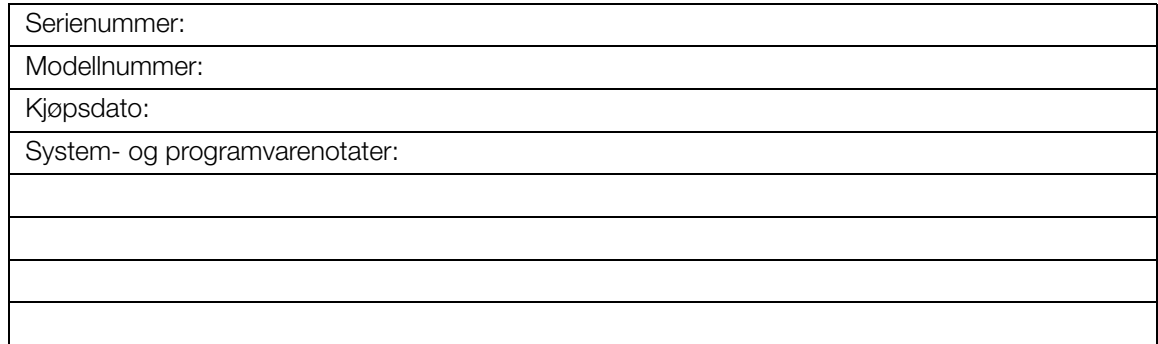

# <span id="page-5-4"></span><span id="page-5-1"></span>**Registrere WD-produktet**

Ditt WD-produkt inkluderer 30 dager med gratis teknisk støtte under gjeldende garantiperiode for produktet ditt. 30-dagersperioden begynner ved første telefonkontakt med WDs tekniske støtte. Registrer WD-produkt på Internett på *<http://register.wdc.com>*.

# <span id="page-5-6"></span><span id="page-5-5"></span><span id="page-5-2"></span>**Tilbehør**

For innbyggere i USA besøk *www.[shopwd.com](http://shopwd.com)* for å vise ytterligere tilbehør som er tilgjengelig for multimediestasjonen. For andre utenfor USA, besøk *http://[support.wdc.com](http://support.wdc.com)*.

# <span id="page-6-2"></span><span id="page-6-1"></span><span id="page-6-0"></span>Produktoversikt

Takk for at du kjøpte WD Elements Play multimediestasjon. Denne brukerhåndboken gir deg trinnvise instruksjoner for hvordan du installerer og bruker den nye multimediestasjonen. Besøk vår hjemmeside på *[www.westerndigital.com](http://www.westerndigital.com)* for oppdatert WD-informasjon og nyheter.

WD Elements Play multimediestasjon er en enkel og rimelig måte å masselagre filmer og bilder for storskjerm-TV, og til å spille musikk på ditt hjemmekinoanlegg. Lagre mediesamlingen din på multimediestasjonen, deretter kobler du stasjonen til TV-apparatet, og du er klar til å nyte alle dine digitale medier i Full-HD 1080p-oppløsning.

**Full-HD 1080p oppløsning** – Opplev spektakulær Full-HD videokvalitet og krystallklar digital audio. Med HDMI-porten kan du koble deg til høyeste HDTV- eller hjemmekinokvalitet.

**Menger av plass til mediesamlingen din** – Innebygd høykapasitets harddisk som har plass til tonnevis med media. Hvis du trenger enda mer plass, plugger du USB-stasjonen inn i en ledig port.

**Støtter et uttall filformater** – De mest populære formatene som støttes er RMVB, H264 og MKV.

**Kamerakompatible** – Koble til digitalkameraet eller videokameraet ditt og spill eller overfør innhold fra kameraet til stasjonen.

**Enkelt og intuitivt grensesnitt** – Enkel, intuitiv og vakker, brukergrensesnittet gir deg disse navigeringsmulighetene:

- DVD-navigering med komplett menynavigering, kapittellister, spesialfunksjoner og undertitler
- Lysbildeframvisning med unike overganger og musikk på HDTV
- Støtter miniatyrbilder, videoomslag og albumbilder
- Spillelistene for musikk støtter filtypene PLS, M3U og WPL
- **Forhåndsvis video under navigering**
- **Flerspråklige undertekster for videoavspilling**

**Automatisk avspilling** – Still spilleren til å spille en valgt mediefil automatisk når enheten er slått på. Perfekt for levende kunst på din HD TV eller for digital signatur.

**Kompositt video-tilkobling** – Kompositt (RCA)-utganger for å sikre kompatibilitet med nærmest alle typer fjernsynsapparater.

**Digital optisk audio** – Høydefinisjons audio eller gjennomgående digitale audiosignaler til AV-mottakeren for surroundlyd-opplevelse. Støtter SPDIF og ekte Dolby Digital avspilling.

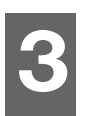

# <span id="page-7-2"></span><span id="page-7-0"></span>Egenskaper

# <span id="page-7-1"></span>**Funksjoner**

### <span id="page-7-5"></span><span id="page-7-3"></span>**Lyd-/Videogrensesnitt**

- HDMI 1.4-grensesnitt for digital lyd og høydefinisjonsvideo
- Komposittgrensesnitt (RCA gul/hvit/rød) for analog AV-tilkobling
- Toslink-lyd (optisk) for høykvalitets digitallyd
- <span id="page-7-6"></span> Videoutgangsoppløsning inkluderer 480i og 576i (komposittgrensesnitt), eller 480p, 576p, 720p, 1080i og 1080p (HDMI-grensesnitt)
- Digital surround-lydutgang (kun gjennomgående) for stereo eller multikanaler

### **Avanserte navigeringsalternativer**

- Miniatyrbilde- og listevisninger bla gjennom innholdet etter filnavn eller miniatyrbilder av bilder, albumcover og filmforhåndsvisning
- Søk søk etter filnavn og delvis filnavn

### **Avspilling av innhold**

<span id="page-7-4"></span>Multimediestasjonen kan spille av flere ulike typer multiformatfiler. For en detaljert liste over støttede formater, se ["Støttede mediefilformater" på side 51](#page-54-1). Enheten leveres med en fjernkontroll og med den kan du raskt bla gjennom mediet og konfigurere innstillinger.

### **Bildevisning**

- **Deprett tilpassede lysbildefremvisninger med en rekke overganger**
- Zoom, panorere, gjenta, shuffle og rotere

### **Filmvisning**

- Spol framover, spol tilbake, forrige, neste, pause, gjenta, shuffle og zoom
- **vis undertekster**
- Vis videomeny (hvis den støttes av filformatet)
- Videoforhåndsvisning (hvis den støttes av filformatet)

### **Musikkavspilling**

- Spol framover, spol tilbake, pause, shuffle og gjenta
- **Vis albumcover**

### **Filbehandling**

- Vise alle filer samtidig
- Kopiere eller slette filer direkte fra fjernsynsapparatet

### **Ytterligere funksjoner**

- Real Media (RMVB) -avspilling
- **Funksjonen PnP (Plug-and-Play)**
- Støtte for populære medieformater
- Støtte for metadata
- Støtte for miniatyrbilder
- Felles musikk-/bilde-/videovisning
- **HDMI- eller kompositt-utgang for video**
- <span id="page-8-3"></span><span id="page-8-2"></span>**Toslink-lydutgang (optisk)**

### **Støtte for Plug-n-Play USB 2.0**

- USB-lagringsenhet med en USB-tilkobling
- Bærbar multimediestasjon med USB-tilkobling
- Digitalkameraer med USB-tilkobling

For en liste over testede, kompatible USB-enheter leser du Artikkel #5675 i vår kunnskapsbase på *http://support.wdc.com*.

### <span id="page-8-1"></span><span id="page-8-0"></span>**Støtte for filsystem til USB-lagring**

- NTFS
- $HFS+$
- **HFS+Journaling (Skrivebeskyttet)**

For instruksjoner om hvordan du deaktiverer Journaling, leser du Artikkel #2615 i vår kunnskapsbase på *http://support.wdc.com*.

# <span id="page-9-2"></span><span id="page-9-0"></span>**Tilkoblinger**

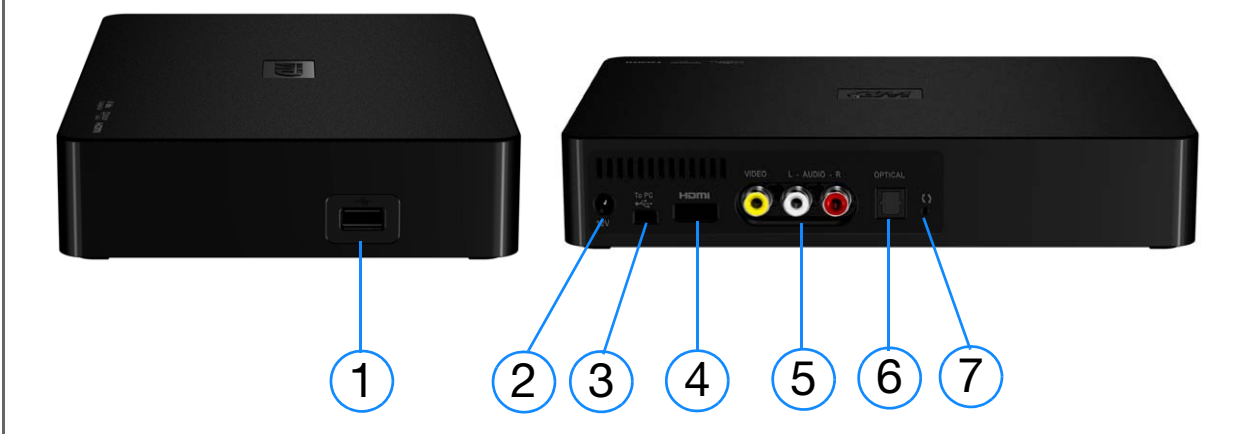

<span id="page-9-6"></span><span id="page-9-5"></span><span id="page-9-4"></span><span id="page-9-3"></span><span id="page-9-1"></span>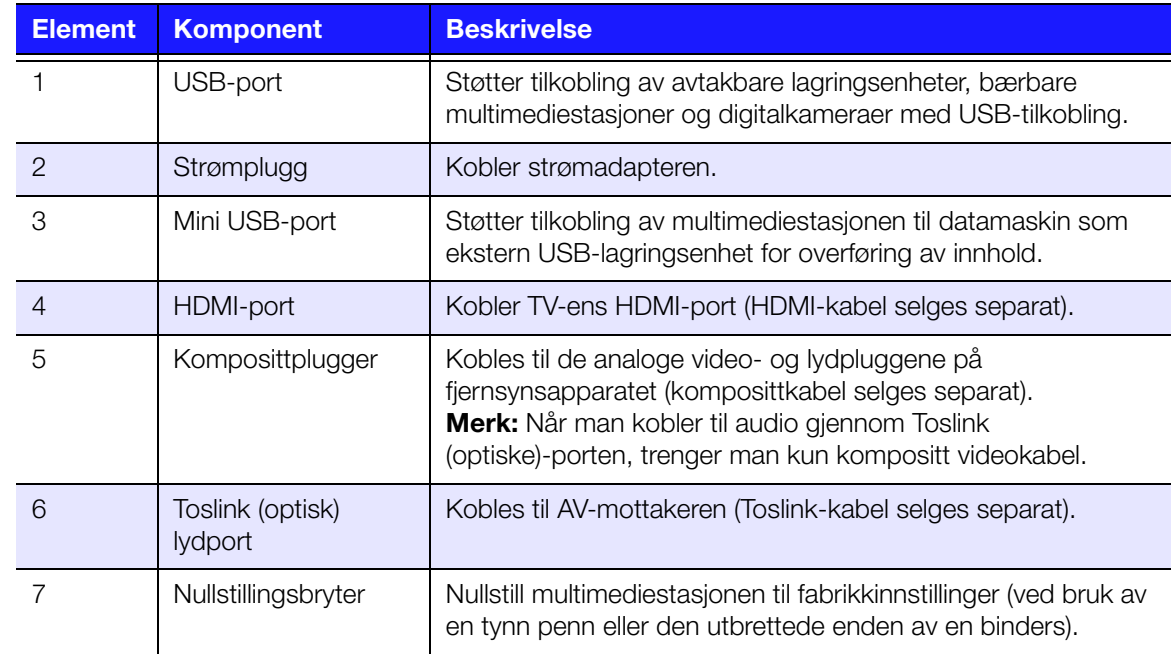

# <span id="page-10-0"></span>**LED-indikator**

<span id="page-10-1"></span>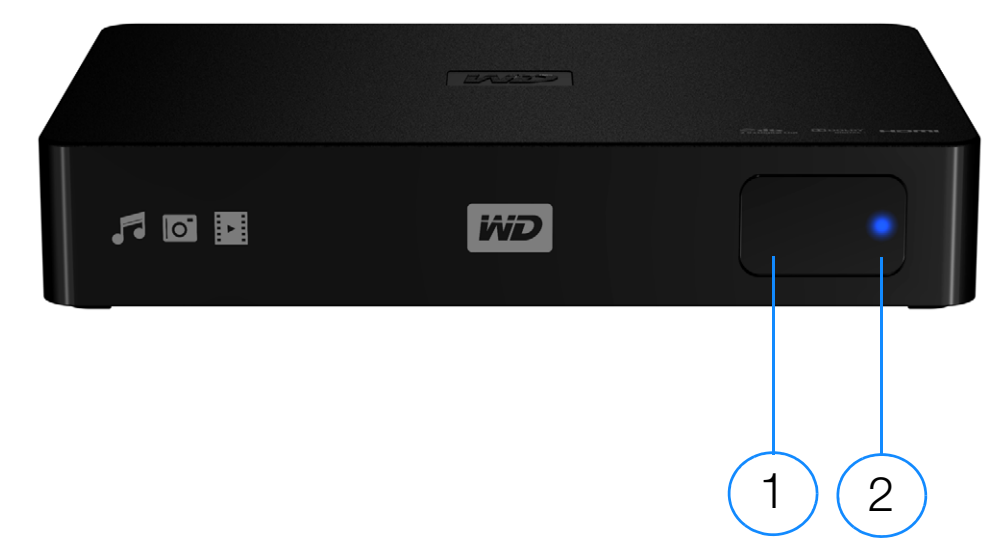

<span id="page-10-2"></span>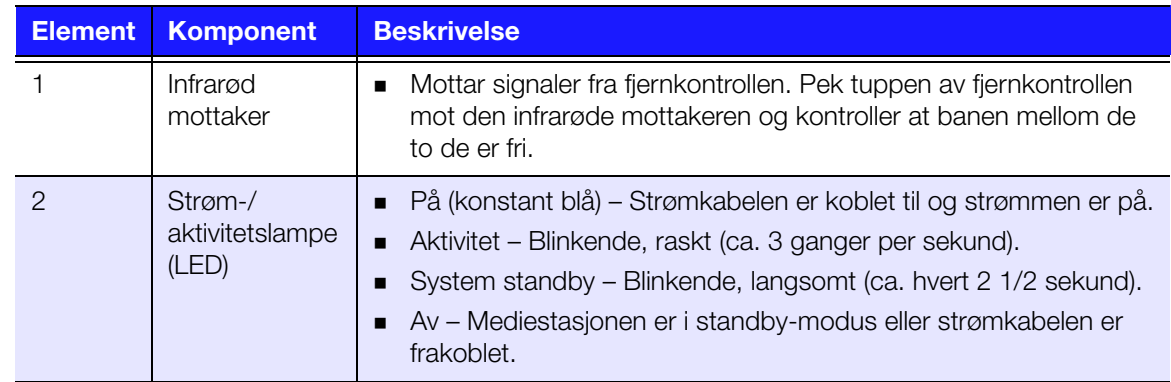

# <span id="page-11-0"></span>**Fjernkontroll**

**OBS!** Ikke utsett batteriene eller fjernkontrollen med batteriene installert for for høy varme (direkte sollys, brann etc.).

- 1. Infrarød sender
- 2. HOME (hjem)
- 3. POWER (strøm)
- 4. Navigeringsknapper
- 5. ENTER
- 6. STOP (stopp)
- 7. BACK (tilbake)
- 8. REW (spol tilbake)
- 9. PREV (forrige spor)
- 10. SEARCH (søk)
- 11. OPTION (alternativ)
- 12. PAUSE/PLAY (pause/avspilling)
- 13. FF (spol framover)
- 14. NEXT (neste spor)

 $\mathbf{z}$ 

15. EJECT (utløs) (trygg fjerning av tilkoblete enheter)

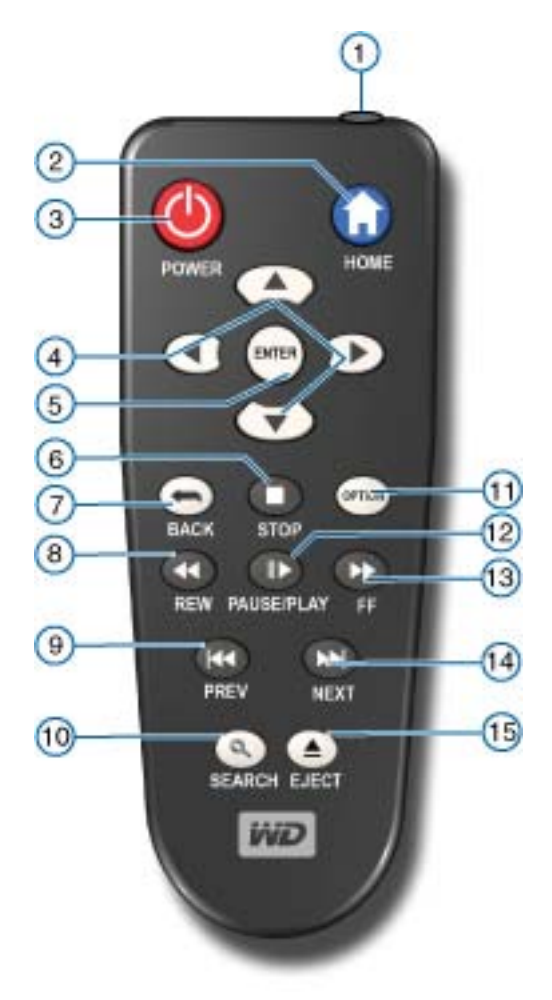

*Merk:* Se ["Slik bruker du fjernkontrollen" på side 18](#page-21-1) for ytterligere informasjon.

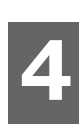

# <span id="page-12-0"></span>Komme i gang

# <span id="page-12-7"></span><span id="page-12-1"></span>**Pakken inneholder**

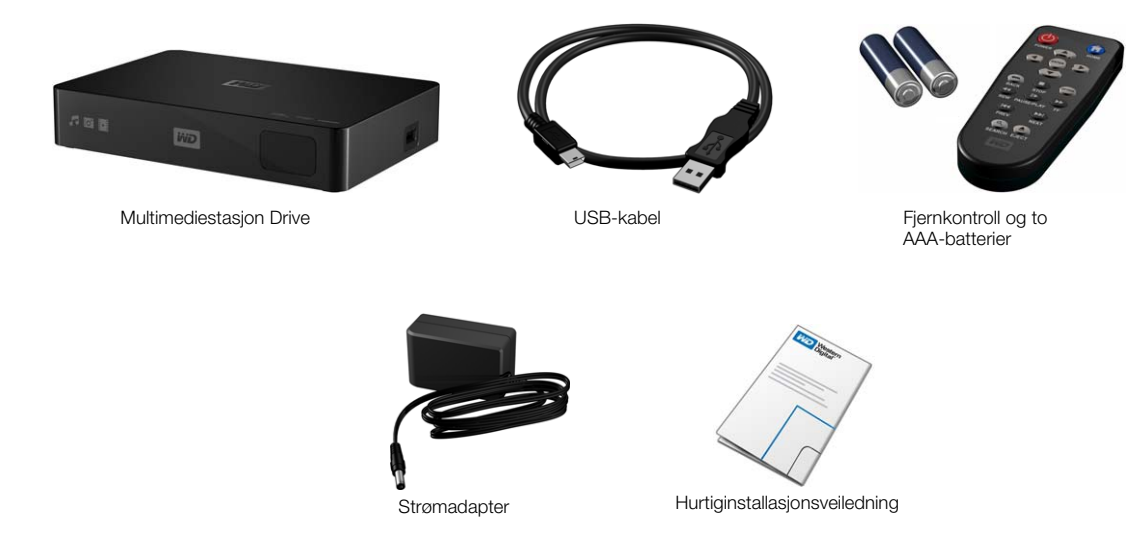

## <span id="page-12-4"></span><span id="page-12-2"></span>**Installasjonskrav**

- Standard eller HD-TV med lyd/videoinngang for HDMI eller kompositt
- Datamaskin med USB 2.0-kontakt

Valgfritt: Stereo eller AV-mottaker med en digital optisk (Toslink) kabel.

# <span id="page-12-5"></span><span id="page-12-3"></span>**Kompatible operativsystemer**

Multimediestasjonen er kompatible med følgende operativsystemer:

- **Nindows XP**
- Windows Vista®
- Windows 7

### **Windows® Mac®** OS X<sup>®</sup>

- <span id="page-12-6"></span>Tiger®
- Leopard®
- Snow Leopard™

*Merk:* Kompatibiliteten kan variere avhengig av brukerens maskinvarekonfigurasjon og operativsystem.

### . . . . . . . . . . . . . . . .

**Viktig:** Det anbefales at de siste oppdateringene og servicepakken (SP) installeres, for best mulig ytelse og pålitelighet. For Windows, gå til **Start**-menyen og velg **Windows Update**. Gå til **Apple**-menyen og velg **Software Update** (Programvare-oppdatering) i Mac.

### <span id="page-13-2"></span>**Reformatering av multimediestasjon**

Multimediestasjonen er forhåndsformatert med én enkel NTFS-partisjon for kompatibilitet med alle oppdaterte Windows operativsystemer. Se kunnskapsbase svar ID 3865 for reformatering av harddisken til Mac OS X-format på *http://[support.wdc.com](http://support.wdc.com)* Se "Feilsøking" på side 57 for mer informasjon om reformatering av stasjonen.

<span id="page-13-5"></span><span id="page-13-3"></span>**Viktig:** Reformatering av multimediestasjonen sletter all innhold. Hvis du allerede har lagret filer på multimediestasjonen, må du sikkerhetskopiere dem før du formaterer.

### <span id="page-13-0"></span>**Installasjonsprosedyrer**

Installasjonsprosedyrene for multimediestasjonen kan du lese nedenfor:

- 1. Koble til strømkabelen.
- 2. Overføre innhold fra datamaskinen til multimediestasjonen.
- 3. Koble multimediestasjonen fra datamaskinen, deretter kobler du den til TV-apparatet eller hjemmeunderholdningsanlegget gjennom ønsket tilkobling.
- 4. Sett batteriene i fjernkontrollen.
- 5. Koble til USB-enheten som inneholder ditt medieinnhold (valgfri).

### <span id="page-13-1"></span>**Trinn 1 – Koble til strømkabelen**

1. Koble strømklipset til strømkabelpluggen.

<span id="page-13-6"></span><span id="page-13-4"></span>Strømadapteret varierer avhengig av hvor du bor. Enkelte steder kreves ikke et strømpluggklips. Enheter som selges på disse stedene vil ha faste strømplugger. Se illustrasjonen nedenfor.

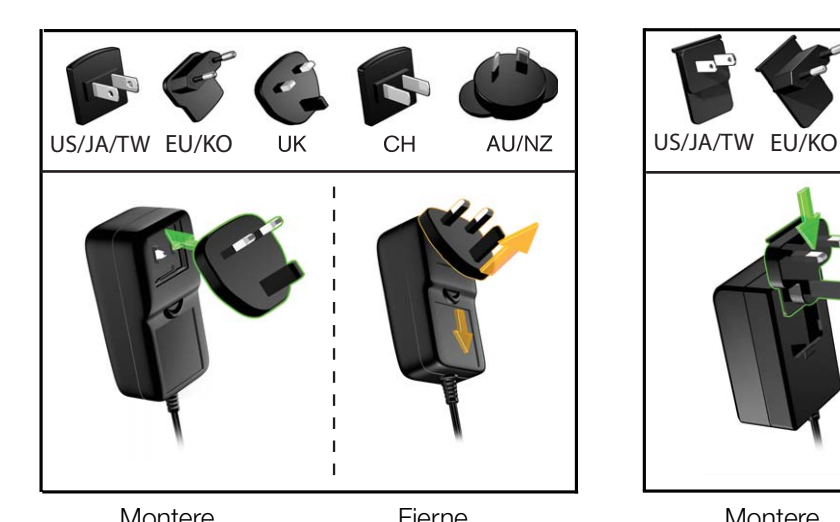

<span id="page-13-7"></span>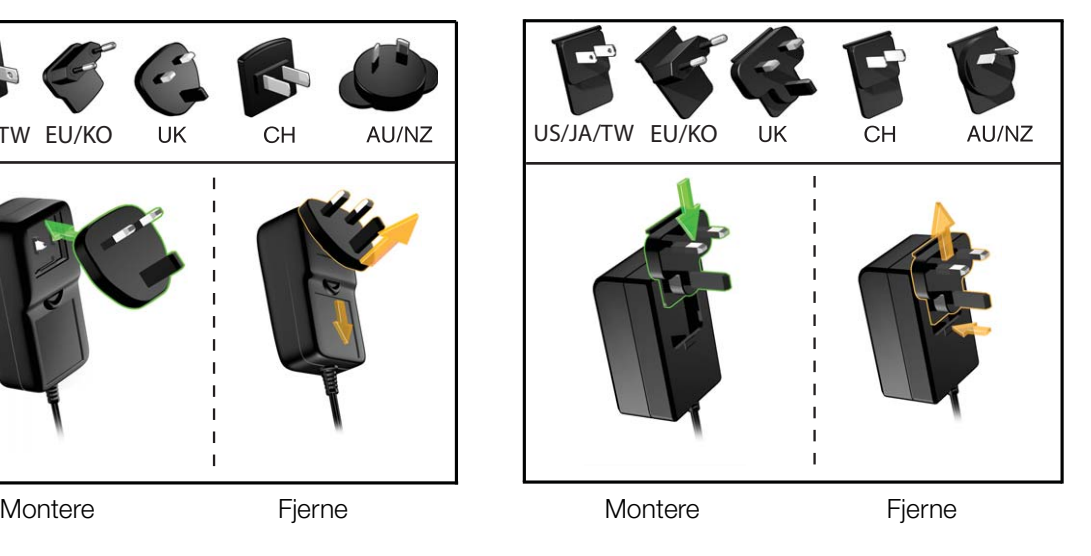

2. Koble strømkabelen til multimediestasjonens strømtilkobling og plugg deretter den andre enden i en stikkontakt. Multimediestasjonen starter opp automatisk.

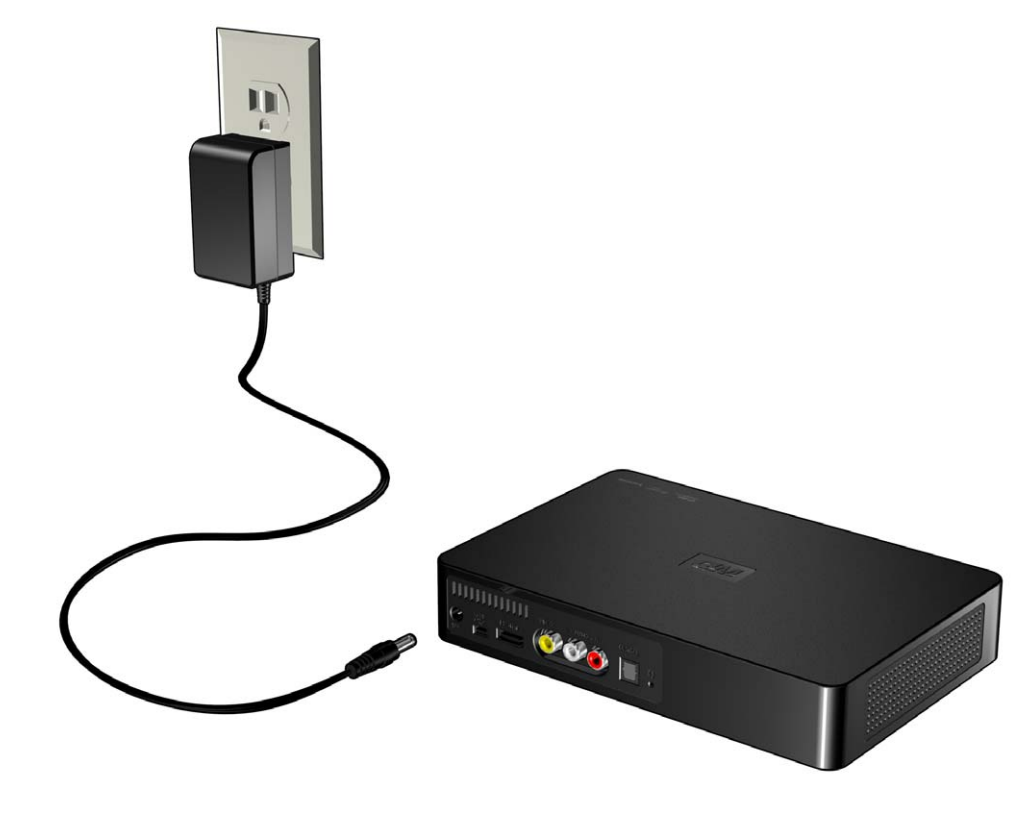

### **Trinn 2 – Laste innhold over på multimediestasjonen**

Overføre innhold fra datamaskinen til multimediestasjonen. Du kan også overføre filer fra multimediestasjonen til datamaskinen din.

### **Windows**

- 1. Slå på datamaskinen.
- 2. Koble stasjonens strømledning (se ["Trinn 1 Koble til strømkabelen" på side 10\)](#page-13-1) og USB-kabelen som vist.
- 3. Verktøyene for stasjonen installeres automatisk. Hvis du får en sikkerhetsmelding under installasjonen, klikker du **Accept** (Aksepter) eller **Continue** (Fortsett).
- 4. Multimediestasjonen vises som en ny stasjon i listen i **Computer** (Datamaskin) (Windows 7 eller Windows Vista) eller **My Computer** (Min datamaskin) (Windows XP).
- 5. Dra og slipp dine mediefiler fra datamaskinen til multimediestasjonen eller fra multimediestasjonen til datamaskinen.

### **Macintosh**

(Α)

**Viktig:** Hvis du skal overføre innhold til og fra en Mac, må du formatere stasjonen. Se ["Reformatering av multimediestasjon" på side 10](#page-13-2) for flere detaljer.

- 1. Slå på datamaskinen.
- 2. Koble stasjonens strømledning (se ["Trinn 1 Koble til strømkabelen" på side 10\)](#page-13-1) og USB-kabelen som vist.
- 3. Stasjonen kobler seg til skrivebordet og det vises et WD Multimedia-ikon. Dobbelklikk på WD multimediestasjonsikonet.
- 4. Dra og slipp dine mediefiler fra datamaskinen til multimediestasjonen eller fra multimediestasjonen til datamaskinen.

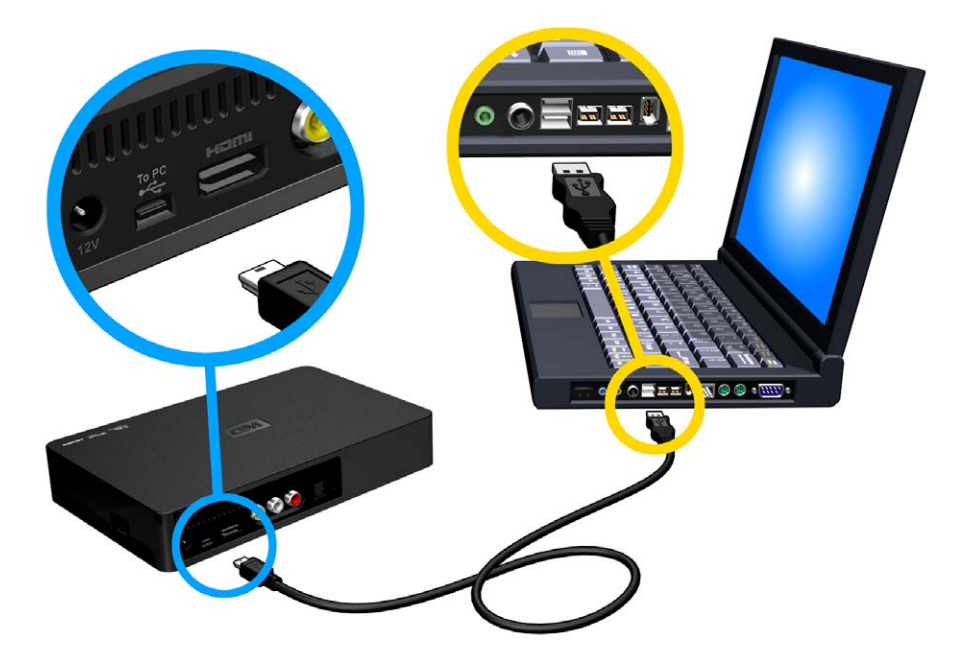

### **Trinn 3 – Koble til multimediestasjonen**

Følgende figurer illustrerer kabeltilkoblingene som støttes av multimediestasjonen.

*Merk:* Kompositt-, HDMI- og Toslink (optisk)-kablene selges separat.

### **Slik velger du beste tilkobling**

Bildekvaliteten fra TV-en avhenger av TV-ens kvalitet og dens tilkobling til multimediestasjonen.

| <b>Tilkobling</b> | <b>Kvalitet</b>                | <b>Tilkoblinger</b>                                                                       |
|-------------------|--------------------------------|-------------------------------------------------------------------------------------------|
| <b>HDMI</b>       | <b>Best</b><br>(opp til 1080p) | Spesialisert høydefinisjonstilkobling                                                     |
| Kompositt         | God (480i/576i)                | $\Box$ Gul = video<br>$\blacksquare$ Rød = høyre lyd<br>$\blacksquare$ Hvit = venstre lyd |

Kompositt (standarddefinisjon)

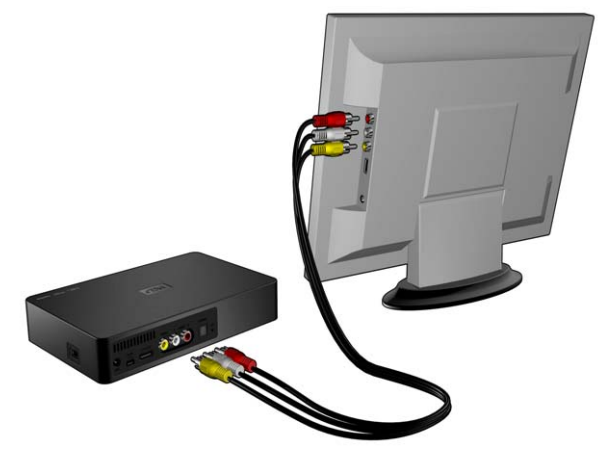

HDMI (høydefinisjon)

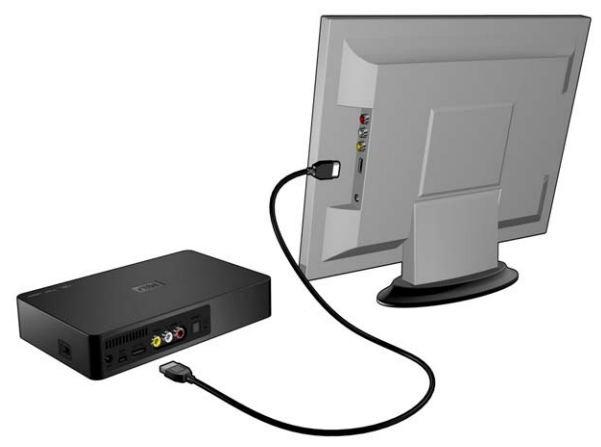

### <span id="page-17-0"></span>**Kompositt AV-tilkobling (standarddefinisjon)**

<span id="page-17-1"></span>For å bruke en kompositt-tilkobling (komposittkabel selges separat):

- 1. Plugg kompositt-kontaktene inn i inngangsportene på multimediestasjonen, gul til gul, rød til rød og hvit til hvit.
- 2. Plugg i den andre enden i komposittinngangsportene på TV-en, gul til gul, rød til rød og hvit til hvit.

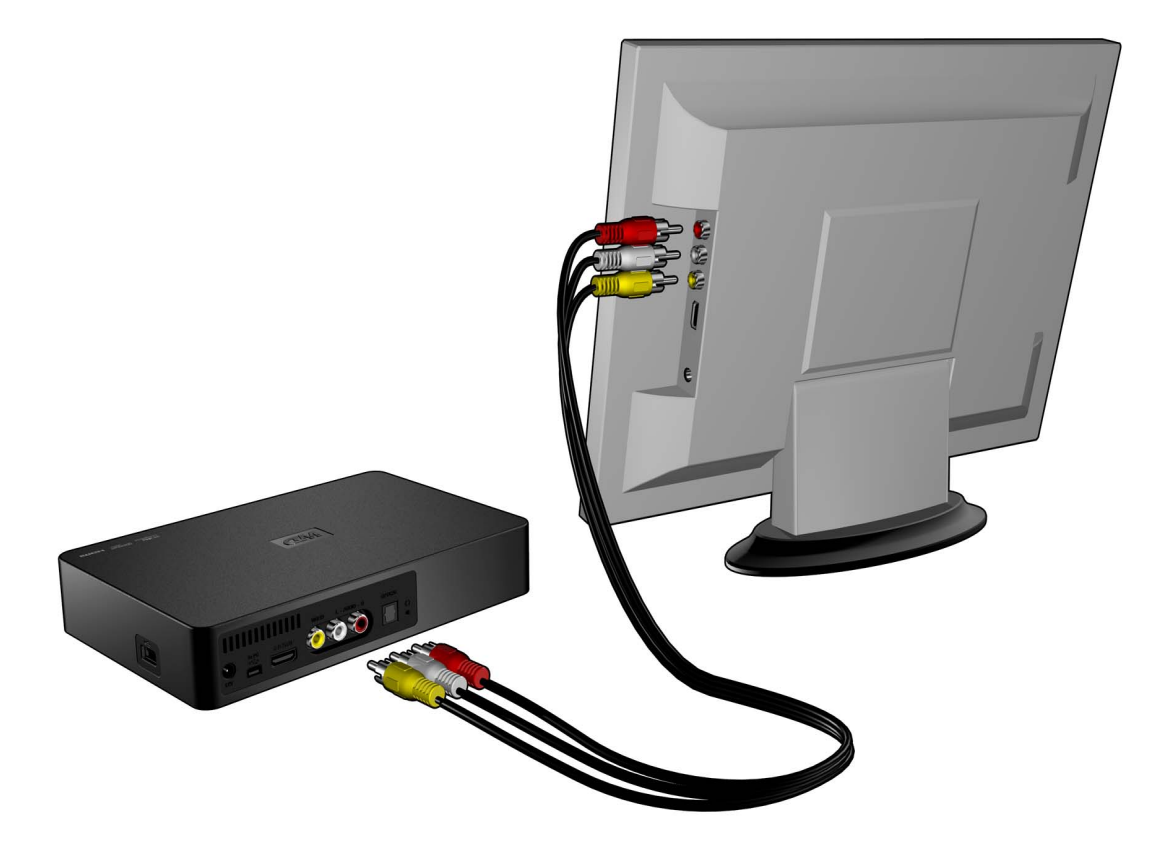

3. Velg riktig TV-inngangskilde.

<span id="page-17-2"></span>Vent noen sekunder slik at TV-en oppdager multimediestasjonen. Dersom multimediestasjonen ikke oppdages, kan det hende du må endre inngangskilden på TV-en til HDMI eller kompositt, avhengig av tilkoblingen. Kontroller brukerdokumentasjonen for TV-en for mer informasjon.

Når multimediestasjonen oppdages vises en skjerm for å indikere oppstart av systemet, deretter vises grensesnittets hovedskjerm. Gå til ["Bruke](#page-22-0)  [multimediestasjonens meny" på side 19](#page-22-0).

### <span id="page-18-1"></span><span id="page-18-0"></span>**HDMI-video og -lyd (høydefinisjon)**

HDMI kombinerer høydefinisjonsvideo, multikanallyd og inter-komponentkontroll i én enkel kabel. Dette grensesnittet gir videokvalitet på opptil 1080p.

Slik kobler du multimediestasjonen ved bruk av en HDMI-kabel:

- 1. Plugg en HDMI-kabel (selges separat) i HDMI-kontakten på multimediestasjonen.
- 2. Plugg den motsatte enden i HDMI-porten på TV-en eller lyd/videosystemet) (hvis tilgjengelig).

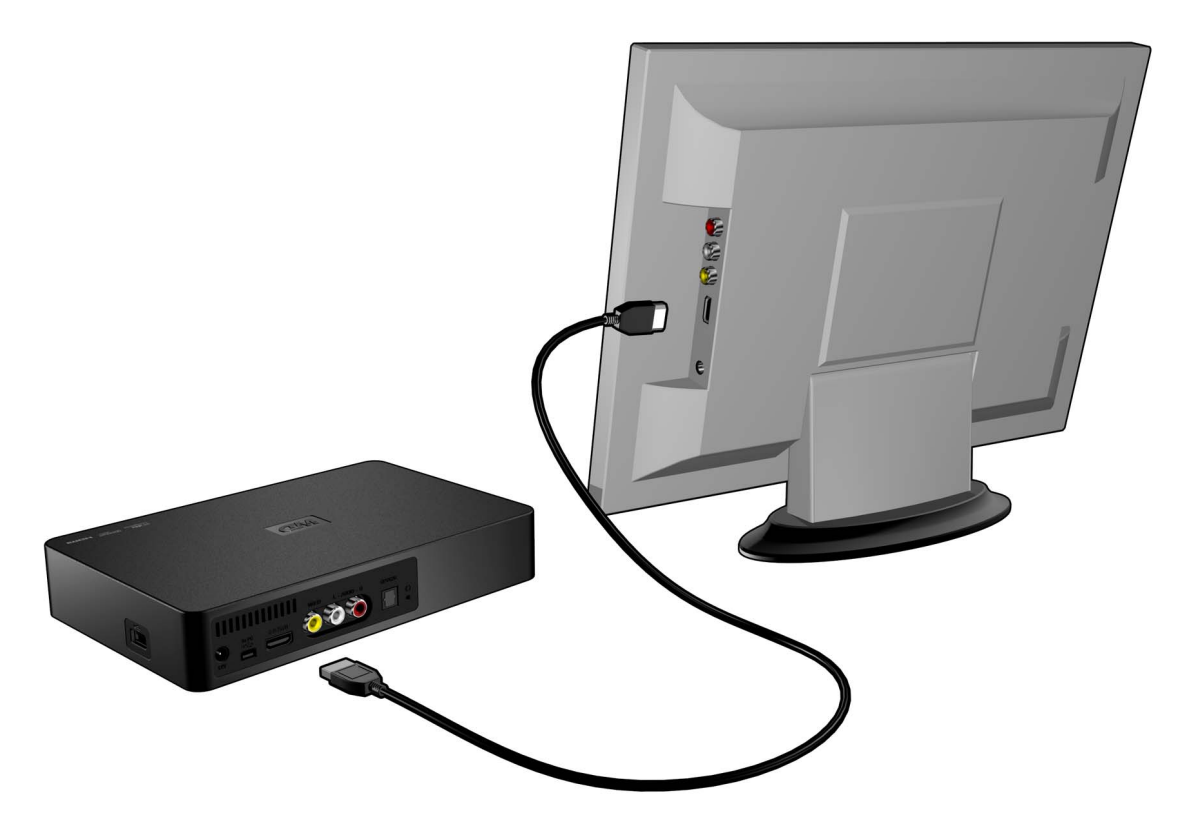

<span id="page-18-2"></span>Vent noen sekunder slik at TV-en oppdager multimediestasjonen. Dersom multimediestasjonen ikke oppdages, kan det hende du må endre inngangskilden på TV-en til HDMI eller kompositt, avhengig av tilkoblingen. Kontroller brukerdokumentasjonen for TV-en for mer informasjon.

Når multimediestasjonen oppdages vises en skjerm for å indikere oppstart av systemet, deretter vises grensesnittets hovedskjerm. Gå til ["Bruke](#page-22-0)  [multimediestasjonens meny" på side 19](#page-22-0).

### <span id="page-19-0"></span>**Toslink (optisk) -digitallyd**

Toslink (optisk) digital kan sende digitallyd til en mottaker som kan dekode multikanallyd gjennom en AV-mottaker.

- 1. Fullfør kompositt- eller HDMI-videotilkoblingen som beskrevet i ["Kompositt AV](#page-17-0)[tilkobling \(standarddefinisjon\)" på side 14](#page-17-0) eller ["HDMI-video og -lyd \(høydefinisjon\)"](#page-18-0)  [på side 15.](#page-18-0)
- 2. Plugg en Toslink-kabel (optisk) (selges separat) i den S/PDIF digitale optiske porten på multimediestasjonen.
- 3. Plugg den andre enden av Toslink-kabelen (optisk) i den digitale optiske porten på AV-mottakeren.
- 4. Velg riktig lydkilde på AV-mottakeren.

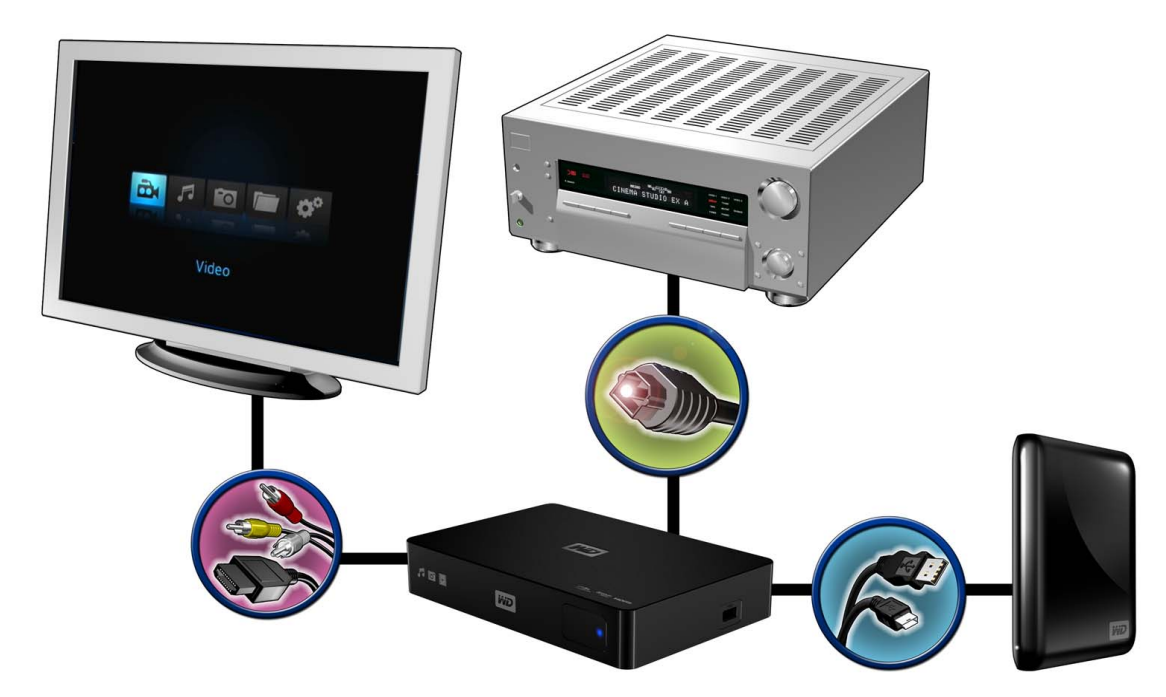

### <span id="page-20-3"></span>**Trinn 4 (Valgfritt) – Koble til en USB-stasjon**

Overfør ditt favorittinnhold fra datamaskinen til den eksterne USB-stasjonen, som for eksempel My Passport® eller My Book® (ekstern USB-stasjoner er ikke inkludert).

Multimediestasjonen har én USB-porter som støtter avspilling fra en ekstern USB-lagringsenheter.

<span id="page-20-1"></span>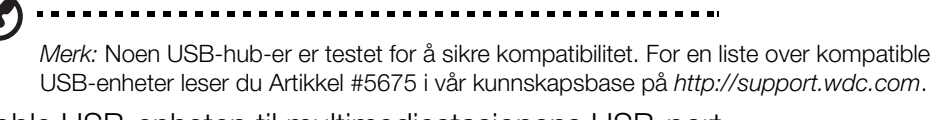

1. Koble USB-enheten til multimediestasjonens USB-port.

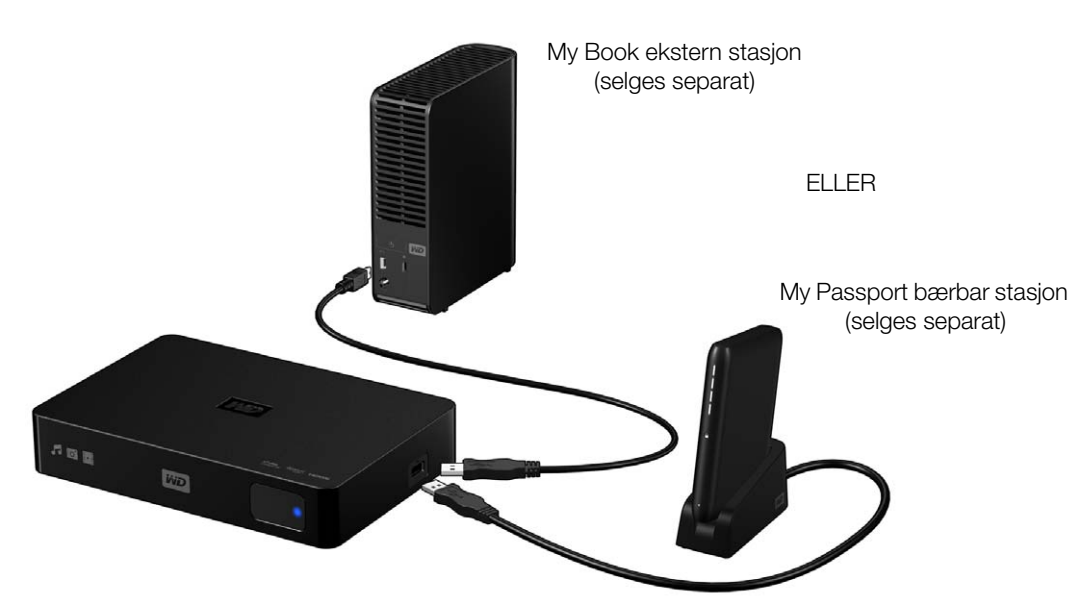

2. Vent et øyeblikk mens multimediestasjonen skanner USB-enheten for mediefiler. (Skanning er aktivert som standard.)

Dette kan ta flere minutter avhengig av lagringskapasiteten til USB-enheten og antallet tilgjengelige mediefiler. Når USB-enheten er detektert, tennes statuslysdioden. "Please insert a USB storage device" (Vennligst sett inn en USB-lagringsenhet) vises på skjermen.

### <span id="page-20-0"></span>**For Apple-brukere**

For HFS+ må Journaling være deaktivert på lagringsenheten som er tilkoblet multimediestasjonen. For instruksjoner om hvordan du deaktiverer Journaling, leser du Artikkel #2615 i vår kunnskapsbase på *http://support.wdc.com*.

### <span id="page-20-4"></span><span id="page-20-2"></span>**Slik fjernes du en USB-enhet**

For å forhindre datatap er det høyst anbefalt at du først trykker knappen **EJECT** (utløs) på fjernkontrollen, før du fjerner en USB-enhet.

Slik fjerner du en USB-enhet:

- 1. Trykk knappen **EJECT** (utløs) på fjernkontrollen.
- 2. Uthev avmerkingen på utløserbeskjeden og trykk deretter **ENTER**.
- 3. Koble USB-enheten fra multimediestasjonen.

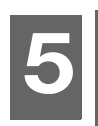

# <span id="page-21-0"></span>Bruke multimediestasjonen

# <span id="page-21-1"></span>**Slik bruker du fjernkontrollen**

Med multimediestasjonens fjernkontroll kan du navigere hovedskjermen, bla gjennom etter mediefiler, aktivere avspillingsalternativer og tilpasse systeminnstillingene. Den infrarøde sensoren oppdager infrarøde signaler fra fjernkontrollen.

#### (A)

<span id="page-21-6"></span><span id="page-21-4"></span><span id="page-21-3"></span><span id="page-21-2"></span>**Viktig:** Kontroller at det ikke er noe mellom fjernkontrollen og den infrarøde sensoren på multimediestasjonen.

<span id="page-21-8"></span><span id="page-21-7"></span><span id="page-21-5"></span>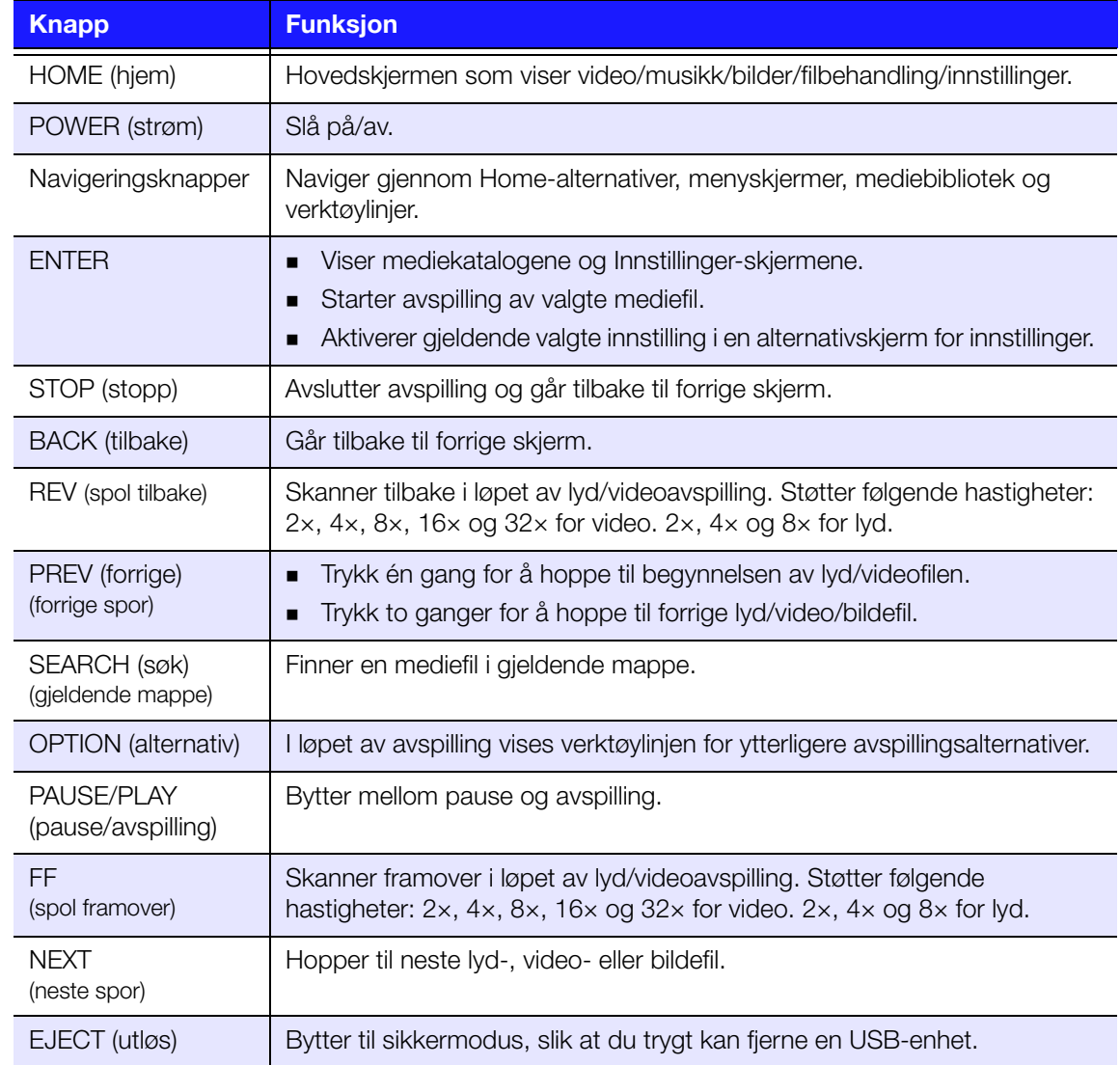

### <span id="page-22-1"></span><span id="page-22-0"></span>**Bruke multimediestasjonens meny**

Hovedskjermen til multimediestasjonen vises når du trykker **HOME** (hjem) på fjernkontrollen. Ikonene på denne skjermen lar deg ble gjennom mediebiblioteket og konfigurere multimediestasjonens innstillinger.

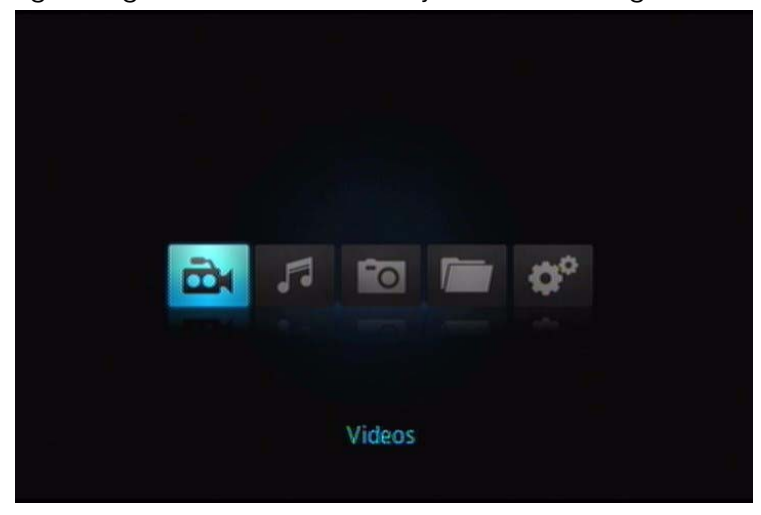

### **Alternativer for hovedskjerm**

De fem hovedalternativene til hovedskjermen (ikoner) er:

- Videoer<sup>B</sup>
- $\blacksquare$  Musikk  $\blacksquare$
- Bilder **Foll**
- **Filbehandling**
- Innstillinger **or**
- **IF** Ikonene Music (musikk), Video og Photo (bilde) representerer mapper for de ulike medietypene. Medieinnhold vil vises enten som fil/fil-mapper i en USB-stasjonskatalog, eller som en mediesamlingsliste basert på metadata-informasjon. Musikkfiler kan for eksempel kategoriseres basert på sjanger eller artistens navn.
- Innstillinger lar deg tilpasse måten du bruker multimediestasjonen på og angir preferanser for medieavspilling. Se ["Innstillinger og avanserte funksjoner" på side 37](#page-40-0) for nærmere informasjon.

### <span id="page-22-2"></span>**Navigering på hovedskjerm**

Bruk følgende taster for å navigere gjennom menyskjermene.

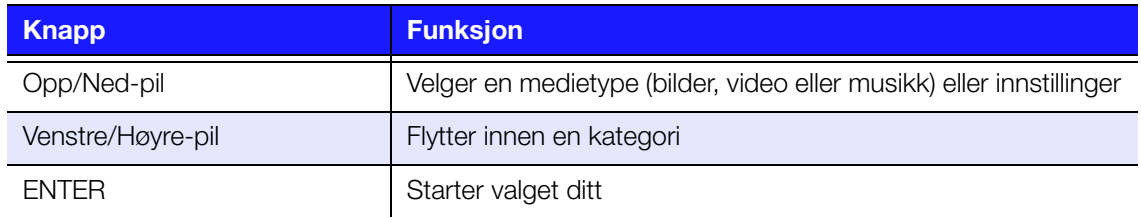

# <span id="page-23-0"></span>**Filadministrasjon**

### **Kopiere filer**

Følg trinne under for å kopiere en fil til eller fra en tilkoblet USB-minneenhet. Fremgangsmåten er den samme for alle typer mediefiler, filmer, bilder eller musikk.

- 1. Koble USB-enheten til USB-port 1 på multimediestasjonen.
- 2. I hovedmenyen finner du filbehandlingskategorien, trykk deretter **ENTER**.

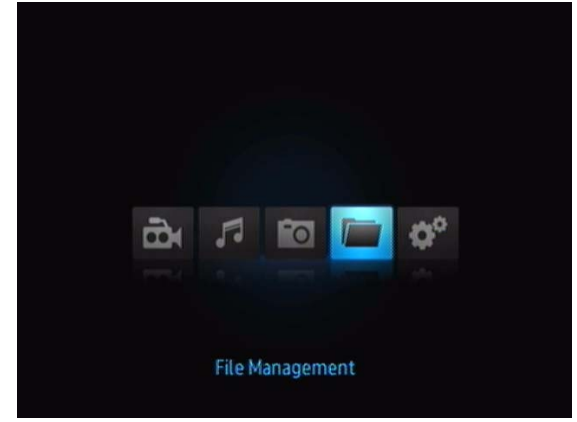

3. Trykk opp- eller ned-pilen for å velge New Volume (nytt volum) (multimediestasjonen) eller tilkoblet USB-lagringsenhet (der du ønsker å kopiere filene fra), deretter trykker du **ENTER** for å vise mappene på valgt lagringsenhet.

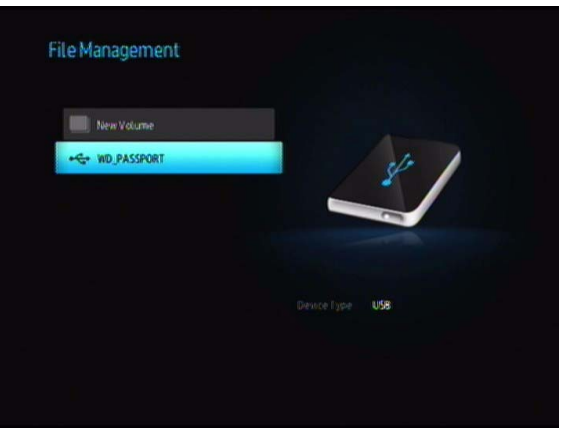

4. Trykk piltastene Opp/Ned for å velge mappen som inneholder mediefilen du vil kopiere, og trykk **ENTER**. Skjermen viser filinnholdet i valgte mappe.

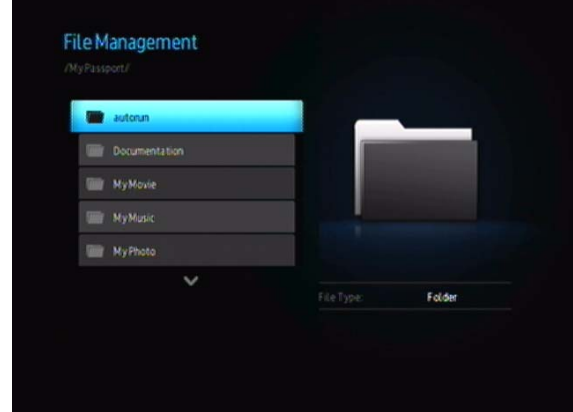

5. Velg filen du vil kopiere og trykk  $\blacktriangleright$ . Det vises et hakemerke til høyre for det filnavnet du vil kopiere. For å oppheve valget, trykker du  $\triangleright$  på nytt. Trykk **OPTION** (alternativ)-knappen, trykk deretter **ENTER** på fjernkontrollen for å velge Copy Files (kopier filer)-ikonet.

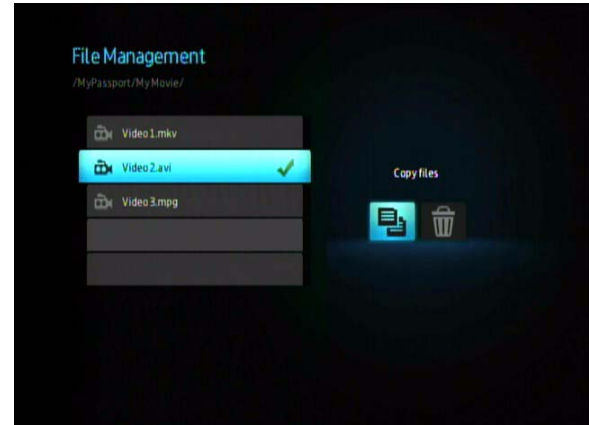

6. Trykk enten ellerpå fjernkontrollen for å velge målenhet, trykk deretter **ENTER** for å starte kopiering av filen.

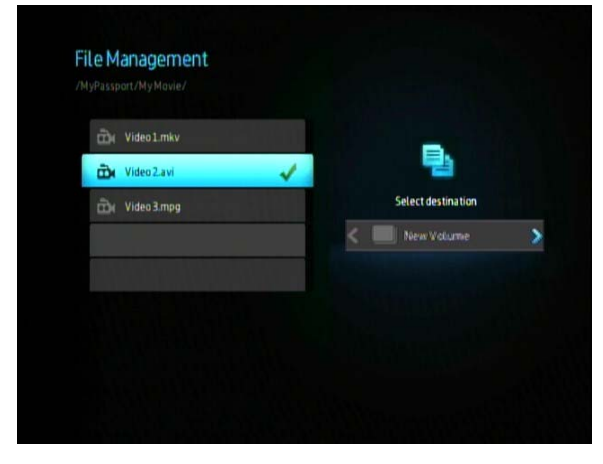

### **Slette filer**

For å slette en fil på multimediestasjonen, følger du trinnene under. Fremgangsmåten er den samme for alle typer mediefiler, filmer, bilder eller musikk.

- 1. I hovedmenyen finner du filbehandlingskategorien, trykk deretter **ENTER**.
- 2. Trykk opp- eller nedpilen for å velge multimediestasjonen eller den tilkoblede USB-lagringsenheten (der du vil slette filene fra), trykk deretter **ENTER**.

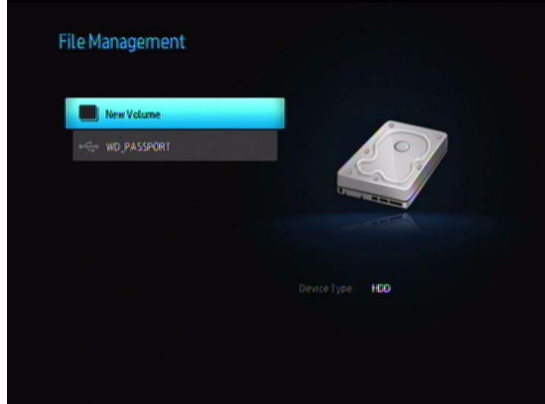

3. Trykk opp/ned-piltastene for å velge mappen som inneholder mediefilen du vil slette, og trykk **ENTER**. Skjermen viser filinnholdet i valgte mappe.

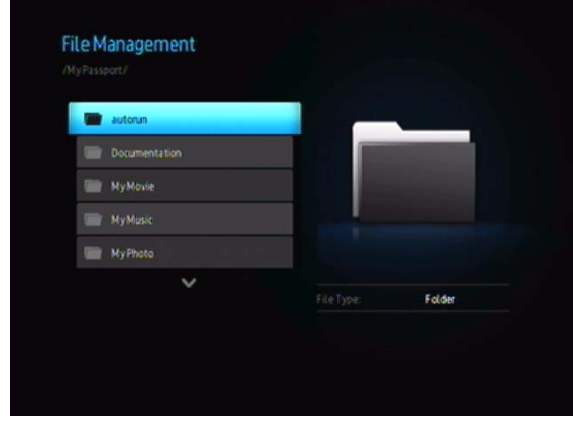

4. Velg filen du vil slette og trykk knappen > på fjernkontrollen. Det vises et hakemerke til høyre for det filnavnet du vil slette. Trykk **OPTION** (alternativ) knappen, deretter  $\blacktriangleright$  for å velge alternativet Delete Files (slett filer).

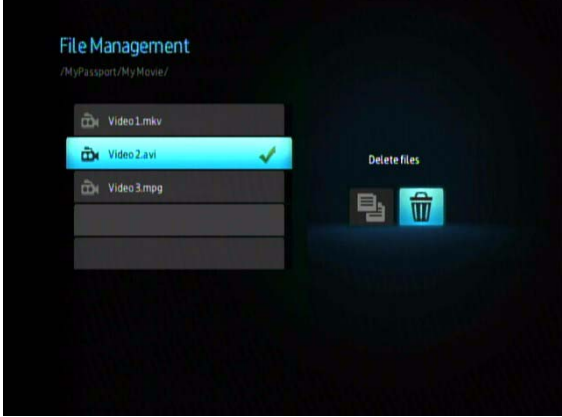

5. Trykk **ENTER** på fjernkontrollen og du får fram en bekreftelsesskjerm. Trykk **ENTER** igjen for å slette valgt fil.

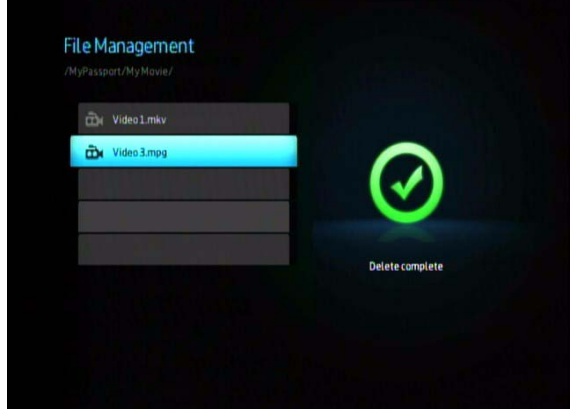

# <span id="page-26-0"></span>**Auto Play (autom. avsp.)**

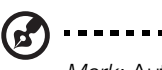

*Merk:* Auto play støtter ikke USB-hub-er.

- 1. Lagre filene eller medieinnholdet i rotkatalogen på harddisken i multimediestasjonen eller den tilkoblede USB-lagringsenheten.
- 2. Gå til oppsettmenyen og velg Auto Play. Du må starte multimediestasjonen på nytt for at valget ditt skal tas i bruk. Når den er valgt, vil Auto Play starte hver gang multimediestasjonen slås på.

Hvis du vil deaktivere Auto Play, må du trykke **STOP** (stopp) eller **HOME** (hjem) under avspilling. Deretter må du gå til Auto Play-menyen, og velge **OFF** (av).

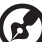

*Merk:* Auto Play vil hoppe over alle filer som ikke støttes uten å vise noen systemadvarsler under avspillingen.

# <span id="page-27-2"></span><span id="page-27-0"></span>**B** Se på video

Du kan se videoer på TV-en ved bruk av multimediestasjonen.

### **Støttede videoformater**

Følgende videoformater støttes.

- **AVI (Xvid, AVC, MPEG1/2/4)**
- **MPG/MPEG**
- VOB/ISO

**6**

- **MP4/MOV (MPEG4, h.264)**
- **MKV** (h.264, x.264, AVC, MPEG1/2/4)
- **TS/TP/M2TS (MPEG1/2/4, AVC)**
- **FLV** (kun D1-oppløsning)
- <span id="page-27-3"></span>RM eller RMVB 8/9/10

# <span id="page-27-1"></span>**Videoavspilling**

Slik spiller du av video:

1. Bla til videokategorien, trykk deretter **ENTER**.

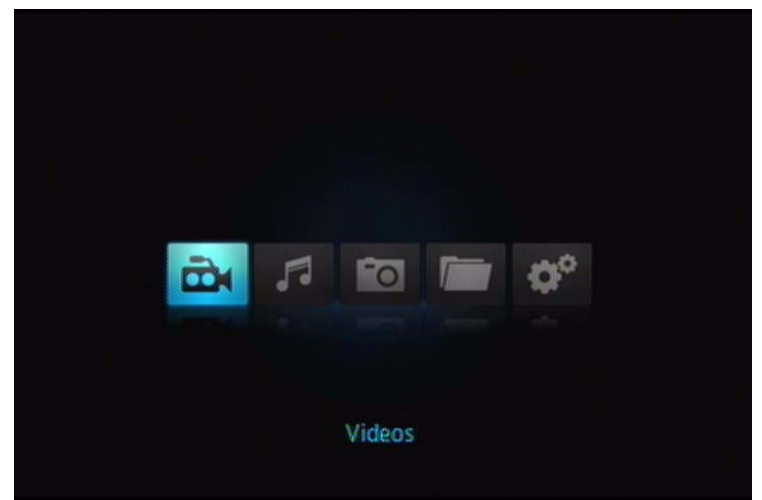

2. Trykk opp- eller nedpilen for å velge multimediestasjonen eller den valgfritt tilkoblede USB-lagringsenheten (der du vil ha tilgang til videofilene fra), trykk deretter **ENTER**.

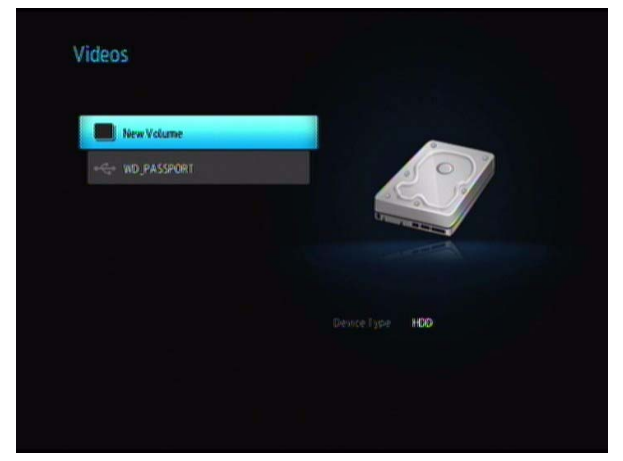

3. Trykk **ENTER**-knappen på fjernkontrollen på nytt for å vise innholdet på multimediestasjonen eller den tilkoblede USB-lagringsenheten.

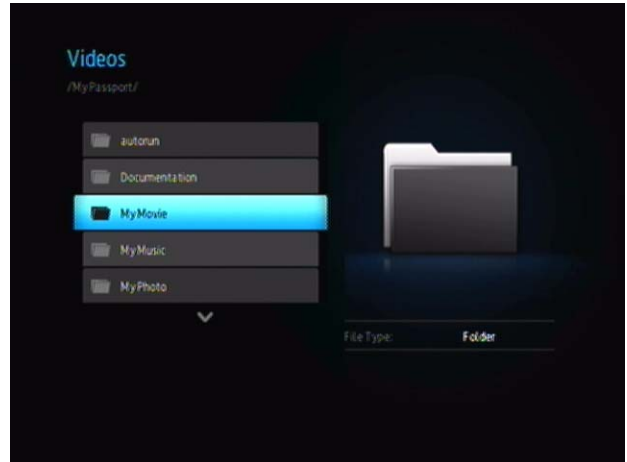

4. Bruk opp/ned-knappene på fjernkontrollen til å navigere til mappen som inneholder videoene og trykk **ENTER**-knappen på fjernkontrollen for å vise innholdet i mappen.

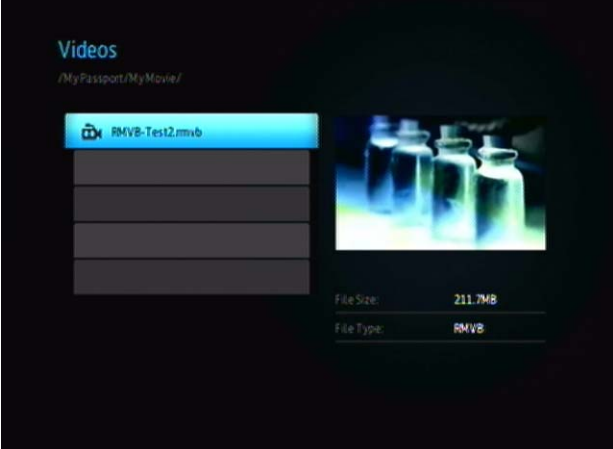

5. Bruk opp/ned-knappene på fjernkontrollen for å bla gjennom videolisten. På høyre side av skjermen vil det vises en forhåndsvisning av videoen.

- <span id="page-29-1"></span>6. Finn videofilen du ønsker å spille av.
	- For å starte avspilling av én enkel videofil, uthever du filen og trykker deretter **ENTER**.
	- For å starte avspilling av en videospilleliste, uthever du navnet på spillelisten og trykker deretter **PAUSE/PLAY** (pause/avspilling).
	- For å starte avspilling av alle videofiler i en mappe, uthever du en video i mappen og trykker deretter **PAUSE/PLAY** (pause/avspilling).

### **Fortsette avspilling**

Dersom du forsøker å åpne en videofil som har blitt delvis avspilt før, vises følgende skjermbilde, og du bes om å velge om du ønsker å spille av filen fra begynnelsen eller fortsette avspilling fra siste avspillingsposision. Velg  $\blacktriangledown$  for å fortsette avspilling eller  $\boxed{\mathbf{x}}$  for å starte avspilling fra begynnelsen.

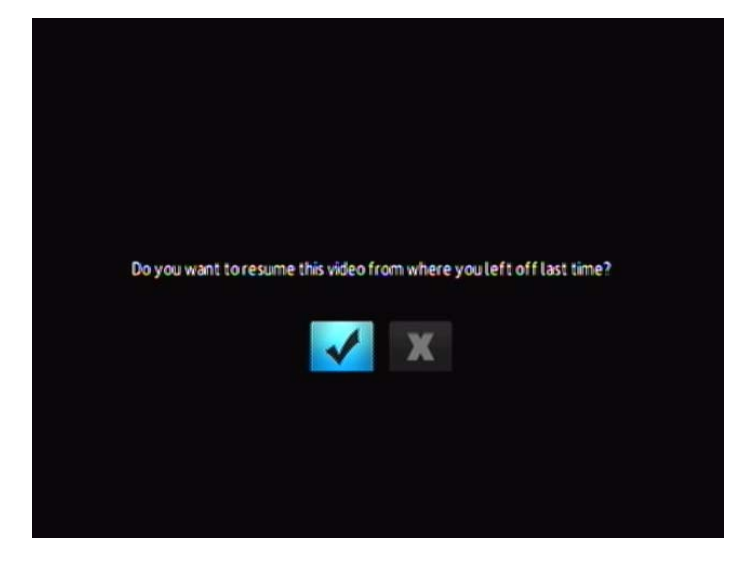

# <span id="page-29-2"></span><span id="page-29-0"></span>**Videoavspillingskontroller**

Bruk disse knappene på fjernkontrollen for å kontrollere videoavspilling:

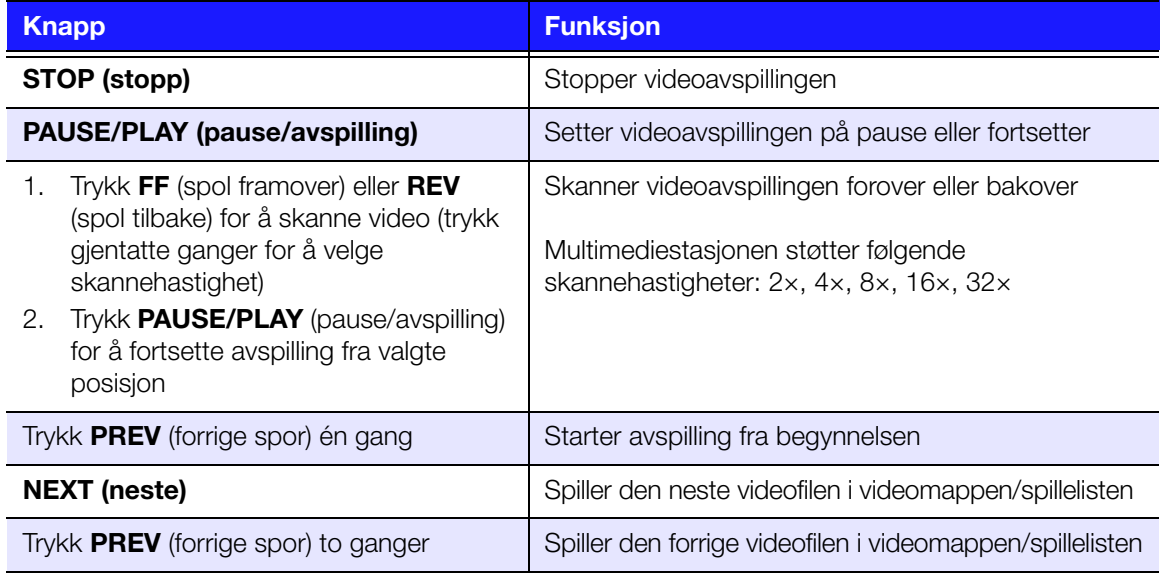

# <span id="page-30-1"></span><span id="page-30-0"></span>**Videoavspillingsalternativer**

### <span id="page-30-3"></span>**Vise Video-verktøylinjen**

Video-verktøylinjen har flere kommando-ikoner, for å tilpasse måten du ser videoer på.

- **Trykk OPTION** (alternativ) for å vise Video-verktøylinjen.
- <span id="page-30-2"></span>Trykk **BACK** (tilbake) eller **OPTION** (alternativ) igjen, for å skjule verktøylinjen.

### **Vise videoinformasjonspanelet**

Trykk **ENTER** under avspilling for å vise videoinformasjonspanelet nederst på skjermen. Dette panelet viser følgende informasjon om gjeldende video, hvis den støttes av videofilen:

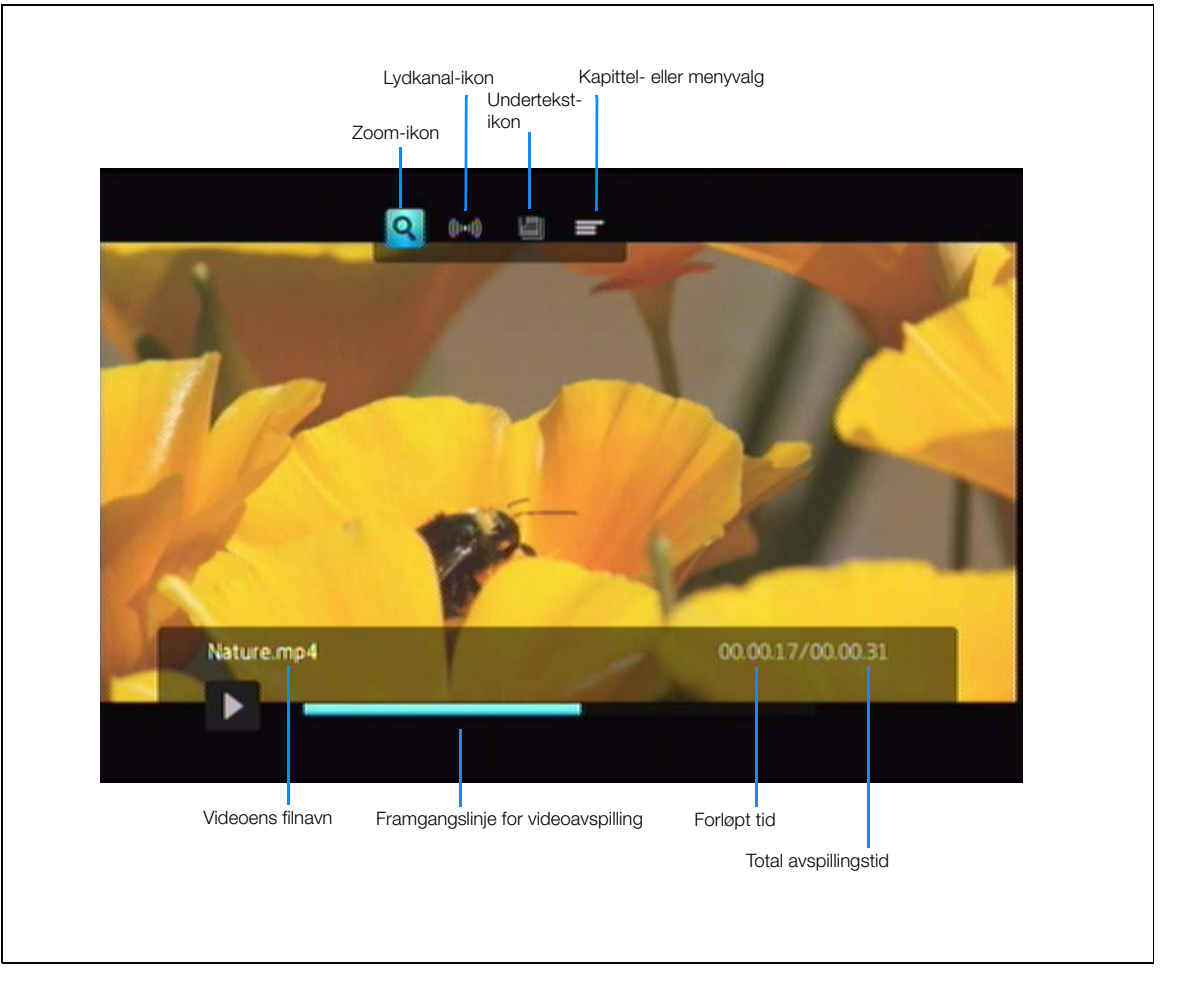

### <span id="page-31-4"></span><span id="page-31-3"></span>**Slik velger du alternativer for video-zoom**

Bruk disse alternativene for å endre visningsskala av videoavspillingsskjermen.

Slik endrer du visningsskala:

- 1. Trykk **OPTION** (alternativ) i løpet av videoavspilling. Alternativer-linjen vises øverst på skjermen.
- 2. Uthey **Q**, trykk deretter **ENTER** gjentatte ganger for å bla gjennom de tilgjengelige zoomalternativene.

-ELLER-

<span id="page-31-2"></span>Trykk **OPTION** (alternativ) eller **BACK** (tilbake) for å gå tilbake til standard visningsskala.

### **Slik velger du lydkanal**

Bruk dette alternativet for å velge lydspråket som brukes ved videoavspilling. Dette alternativet er kun tilgjengelig dersom gjeldende video har mer enn ett lydspor. Kontroller at lydsporene er i samme mappe som gjeldende video.

<span id="page-31-0"></span>Slik velger du lydkanal:

- 1. Trykk **OPTION** (alternativ).
- 2. Uthev **Manger in the team ENTER** gjentatte ganger til lydkanelen du ønsker vises.

### **Slik velger du kapittel**

Bruk dette alternativet for å velge kapitlet du vil vise.

Slik velger du et kapittel:

- 1. Trykk **OPTION** (alternativ) i løpet av videoavspilling. Alternativer-linjen vises øverst på skjermen.
- 2. Uthev **I**, trykk deretter **ENTER** gjentatte ganger for å bla gjennom de tilgjengelige kapitlene.

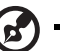

<span id="page-31-1"></span>*Merk:* Kapittelvalg er bare aktivert hvis videofiltypen støtter dette.

### **Slik velger du undertekster**

Bruk dette alternativet for å vise undertekster i løpet av avspilling. Kontroller at undertekstfilen finnes i samme mappe som gjeldende video og at den har samme filnavn som videofilen.

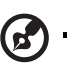

*Merk:* Undertekstfiler (spesifikke typer som støttes) må ha samme filnavn som mediet de spiller av (forlengelsen vil være annerledes) og må være i samme mappe som videofilen.

- 1. Trykk **OPTION** (alternativ) i løpet av videoavspilling. Options (alternativer) verktøylinjen vises øverst på skjermen.
- 2. Uthev  $\equiv$ , trykk deretter **ENTER** gjentatte ganger for å bla gjennom de tilgjengelige undertekstene.

# <span id="page-32-2"></span><span id="page-32-0"></span>**B** Spille av musikk

Med multimediestasjonen kan du kopiere musikkbiblioteket til en USB-enhet og lytte til det fra underholdningsenheten. Følgende lydfil- og lydkodekformater støttes.

### **Lydpakke**

 $MPS$ 

**7**

- WAV/PCM/LPCM
- WMA
- AAC
- FLAC
- $-MKA$
- **OGG**
- APE
- Dolby® Digital (kun innebygd videofil)

# <span id="page-32-1"></span>**Musikkavspilling**

1. Bla til musikk-kategorien, trykk deretter **ENTER**.

<span id="page-32-3"></span>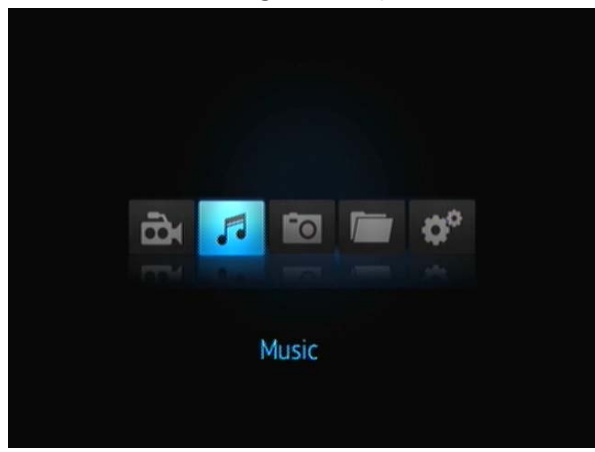

2. Trykk opp- eller nedpilen for å velge multimediestasjonen eller den valgfritt tilkoblede USB-lagringsenheten (der du vil ha tilgang til musikkfilene fra), trykk deretter **ENTER**.

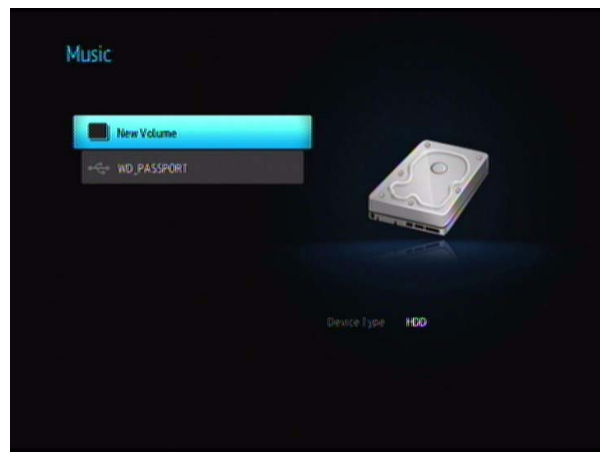

3. Trykk **ENTER**-knappen på fjernkontrollen for å vise innholdet på multimediestasjonen eller den tilkoblede USB-lagringsenheten:

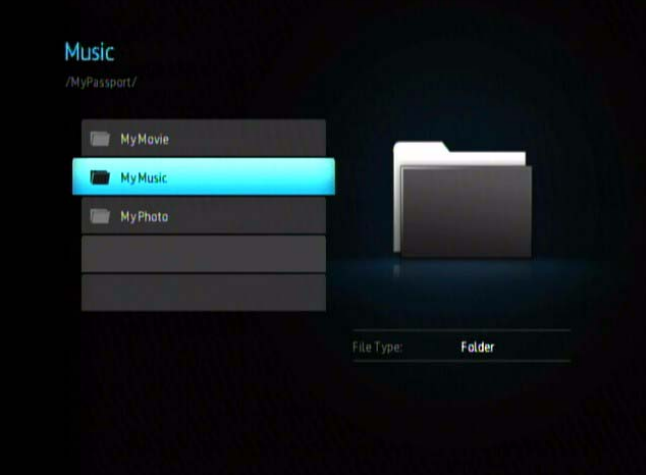

4. Bruk navigeringsknappene på fjernkontrollen for å navigere til mappen som inneholder musikk og trykk knappen **ENTER** på fjernkontrollen for å vise innholdet i mappen:

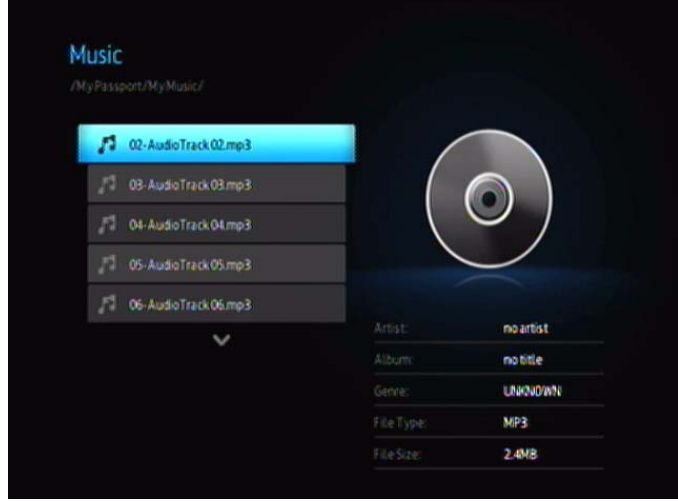

- 5. Bruk opp/ned-knappene på fjernkontrollen for å bla gjennom musikkfilene. På høyre side av skjermen vil det vises informasjon om musikkfilen.
- <span id="page-33-0"></span>6. Finn lydfilen du ønsker å spille av.
	- For å starte avspilling av én enkel lydfil, uthever du filen og trykker deretter **ENTER**.
	- For å starte avspilling av en musikkspilleliste, uthever du navnet på spillelisten og trykker deretter **PAUSE/PLAY** (pause/avspilling).
	- For å starte avspilling av alle lydfiler i en mappe, uthever du en lydfil i mappen og trykker deretter **PAUSE/PLAY** (pause/avspilling).

<span id="page-34-3"></span><span id="page-34-1"></span>Musikkavspillingsskjermen viser følgende informasjon om den avspilte lydfilen:

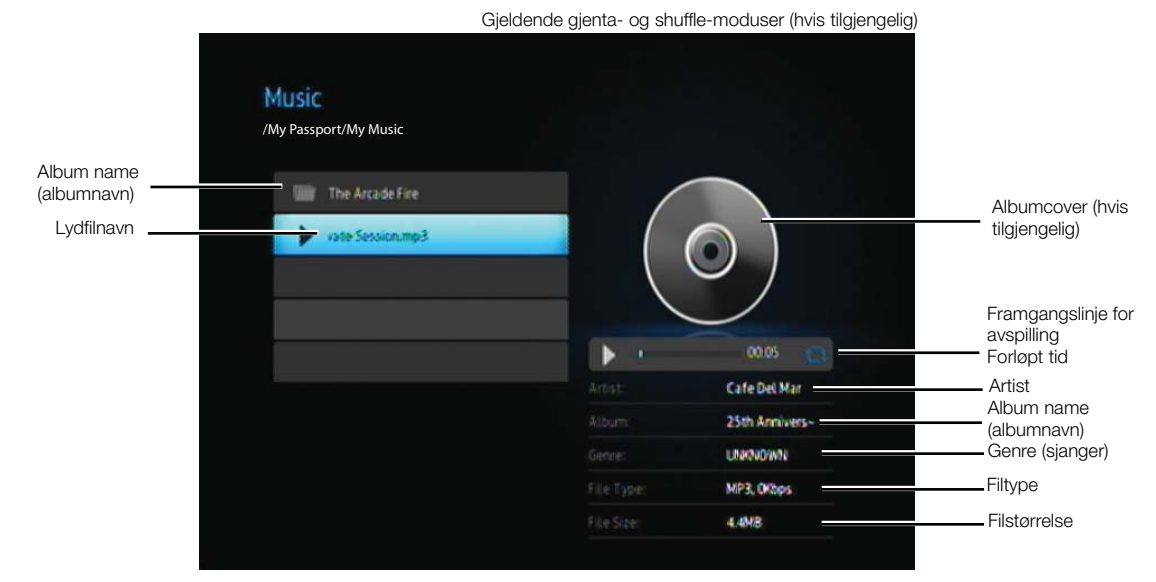

<span id="page-34-2"></span>Framgangslinjen for avspilling vises på skjermen når du merker sangen som spilles for øyeblikket.

# <span id="page-34-0"></span>**Musikkavspillingskontroller**

Bruk disse knappene på fjernkontrollen for å kontrollere musikkavspilling:

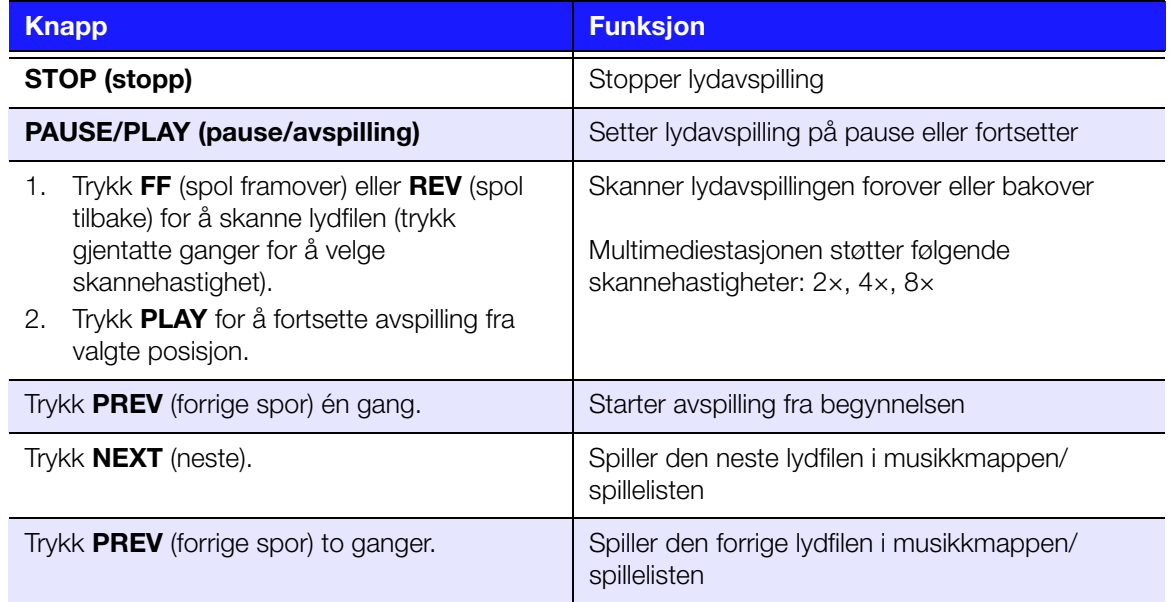

### <span id="page-35-0"></span>**Alternativer for musikkavspilling**

De to kommando-ikonene på Avspilling-framgangslinjen, indikerer musikk-modusene gjenta og shuffle.

Slik angir du gjenta-modusen for musikk:

1. Trykk **HOME** (hjem), velg deretter Innstilling-ikonet.

<span id="page-35-1"></span>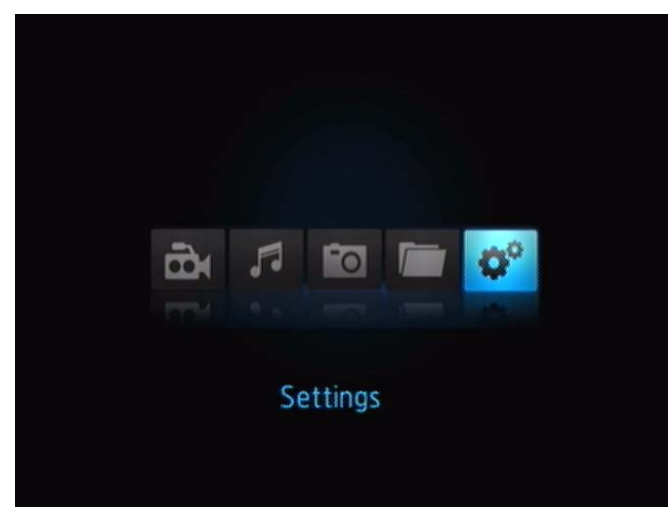

2. Trykk **ENTER**. Innstillingsmenyen vises.

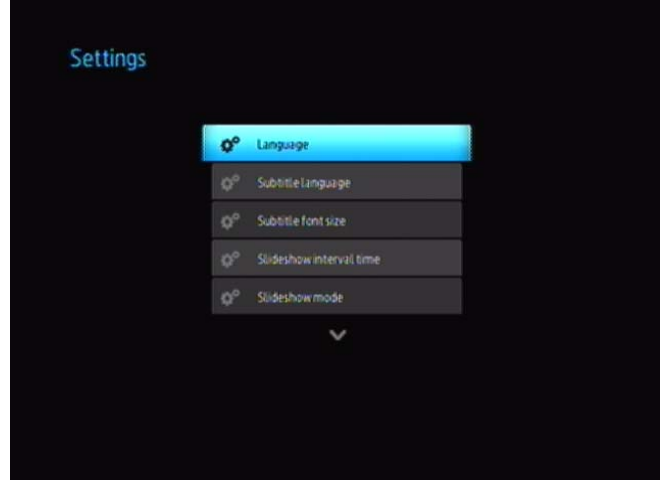

3. Bruk opp/ned-navigeringsknappene for å velge en Innstillinger-kategori, trykk deretter **ENTER**. Alternativmenyen for den kategorien vises (for eksempel gjenta-modusen for musikk).

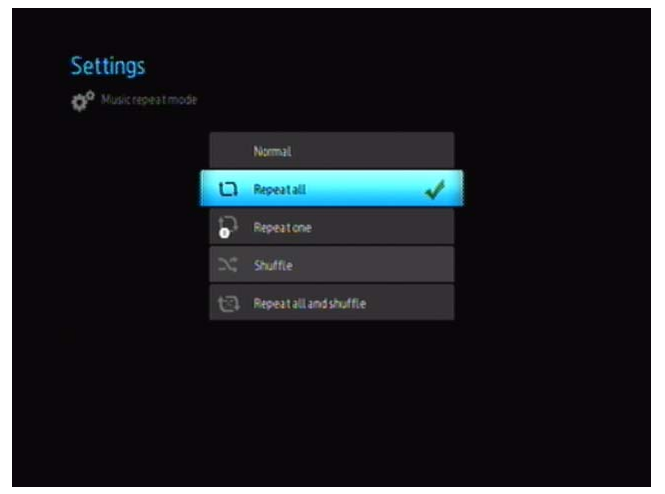

### **Slik spiller du av musikk fra iPod®**

Apple® bruker en egen navneordning og på grunn av dette kan ikke multimediestasjonen vise de opprinnelige navnene for mappene og filene, da disse befinner seg i iPod-en din. Multimediestasjonen gir heller nye navn til mappene og filene, men kun når den er i bruk med multimediestasjonen. Den opprinnelige filinformasjonen beholdes på iPod-en. Du kan vise opprinnelig filinformasjon når du spiller av en fil, hvor skjermen vil vise metadata.

*Merk:* Multimediestasjonen støtter ikke avspilling av beskyttet materiale som filmer og musikk fra iTunes® Store, Cinema Now, Movielink®, Amazon Unbox™ og Vongo®.

Hvis du vil bruke iPod-en din sammen med multimediestasjonen, trenger du bare sette den inn i USB-porten og naviger gjennom grensesnitt-menyen.

*Merk:* Multimediestasjonen støtter kun USB-masselagringsmodus. iPod Touch er ikke en USBmasselagringsenhet og støttes derfor ikke.

# **8**

# <span id="page-37-3"></span><span id="page-37-0"></span>**Slik viser du bilder**

Med multimediestasjonen kan du vise dine digitalbildealbum i din egen stue. Den er perfekt for å dele morsomme stunder med venner og familie. Følgende bildefilformater støttes:

- GIF (animerte GIF-er støttes ikke)
- **BMP** (ikke-komprimert)
- JPEG (gråskala, RGB, YCbCr)
- **TIF/TIFF (RGB)**
- **PNG** (kun ikke-alfakanal)

## <span id="page-37-1"></span>**Bildevisning**

1. Velg Photos (bilde)-ikonet, og trykk deretter **ENTER**.

<span id="page-37-2"></span>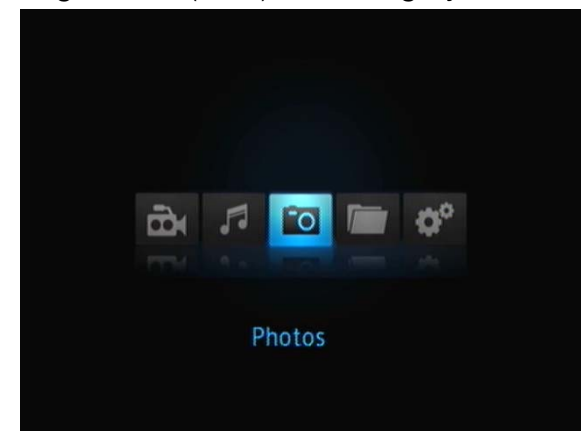

2. Trykk < eller > for å velge multimediestasjonen eller den valgfritt tilkoblede USB-lagringsenheten (der du vil ha tilgang til bildefilene fra), trykk deretter **ENTER**.

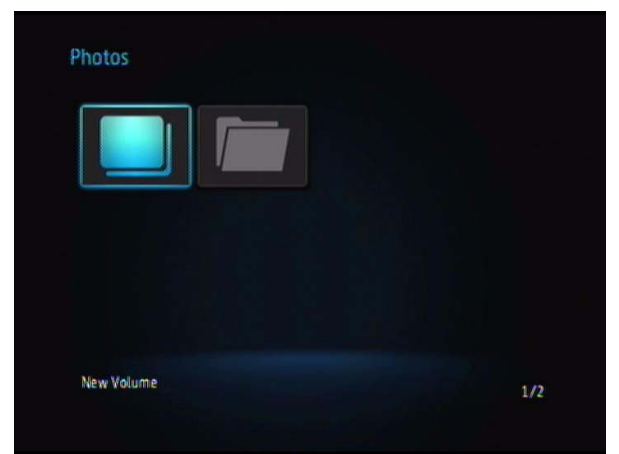

3. Skjermen vil vise miniatyrbilder av alle tilgjengelige bildefiler og bildemapper. Kun bildefiler som støttes av multimediestasjonen vises.

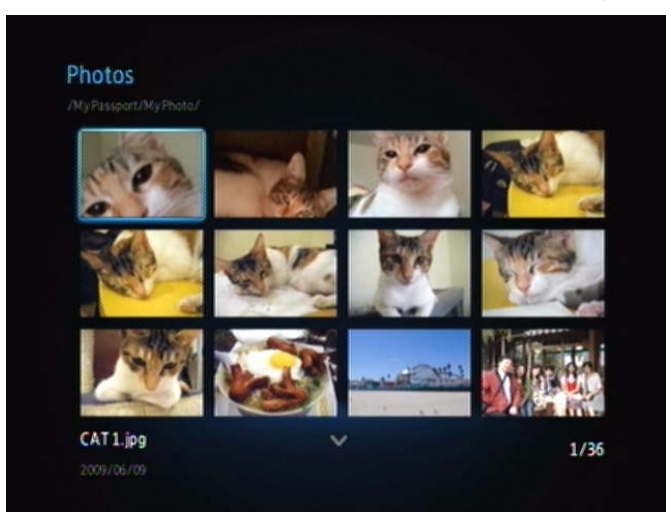

- 4. Finn bildefilen du ønsker å spille av.
	- Velg en fil og trykk deretter **ENTER**, for å åpne én enkel bildefil.
	- For å vise neste bildefil i bildemappen, trykker du **NEXT** (neste) (bilde).
	- For å vise forrige bildefil i bildemappen, trykker du **PREV** (forrige).

# <span id="page-38-2"></span><span id="page-38-0"></span>**Alternativer for bildevisning**

Bilde-verktøylinjen har flere kommando-ikoner, for å tilpasse måten du viser bilder på.

- 1. Trykk **OPTION** (alternativ) for å vise Bilde-verktøylinjen.
- 2. Trykk **BACK** (tilbake) eller **OPTION** (alternativ) igjen, for å skjule verktøylinjen.

### <span id="page-38-1"></span>**Rotere bildet**

Bruk disse alternativene for å rotere bildet med eller mot klokken. Disse innstillingene påvirker ikke retningen til det opprinnelige bildet.

1. Trykk **OPTION** (alternativ) i løpet av bildevisning. Bilde-verktøylinjen vises nederst på skjermen.

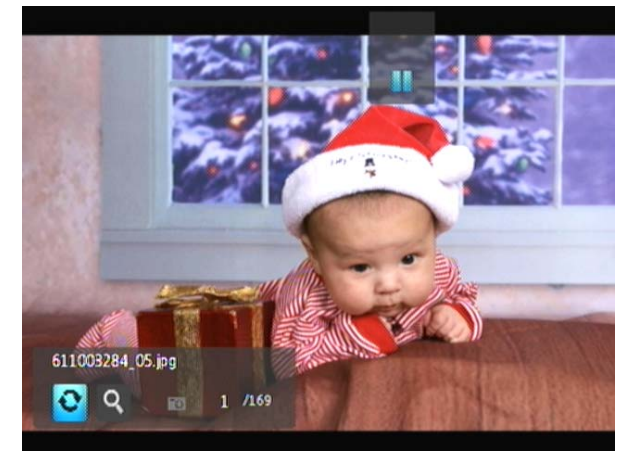

2. Uthev roter bilde-ikonet **o**, trykk deretter **ENTER** gjentatte ganger til rotasjonen du ønsker er angitt. -ELLER-

<span id="page-39-6"></span><span id="page-39-1"></span>Trykk **OPTION** (alternativ) eller **BACK** (tilbake) for å gå tilbake til standard visningsretning.

### **Bruke bilde-zoom**

Bruk disse alternativene for å endre visningsskala av bildevisningen.

Slik endrer du visningsskala:

- 1. Trykk **OPTION** (alternativ) i løpet av bildevisning. Bilde-verktøylinjen vises nederst på skjermen.
- 2. Velg zoom-ikonet **[9]** for å zoome inn, og trykk **ENTER** gjentatte ganger til skalaen du ønsker vises. -ELLER-
- 3. Bruk navigeringsknappene på fjernkontrollen (venstre, høyre, opp, ned) for å panorere visningen.

# <span id="page-39-0"></span>**Lysbildefremvisning**

Med multimediestasjonen kan du opprette en lysbildefremvisning, ved bruk av innholdet i bildemappen.

<span id="page-39-5"></span>Slik starter du en lysbildefremvisning:

- 1. Finn bildemappen med bildefilene du ønsker å fremvise. (Se ["Bildevisning" på](#page-37-1)  [side 34.](#page-37-1))
- 2. Velg bildemappen og trykk deretter **PAUSE/PLAY** (pause/avspilling) for å starte lysbildefremvisningen.

Slik viser du informasjonspanelet til lysbildefremvisningen:

<span id="page-39-2"></span>Trykk **OPTION** (alternativ) i løpet av lysbildefremvisning. Lysbildefremvisningverktøylinjen vises nederst på skjermen.

-ELI FR-

<span id="page-39-4"></span>Trykk **OPTION** (alternativ) for å skjule informasjonspanelet til lysbildefremvisningen.

### **Avspillingskontroller for lysbildefremvisning**

Bruk disse knappene på fjernkontrollen for å kontrollere avspilling av lysbildefremvisning:

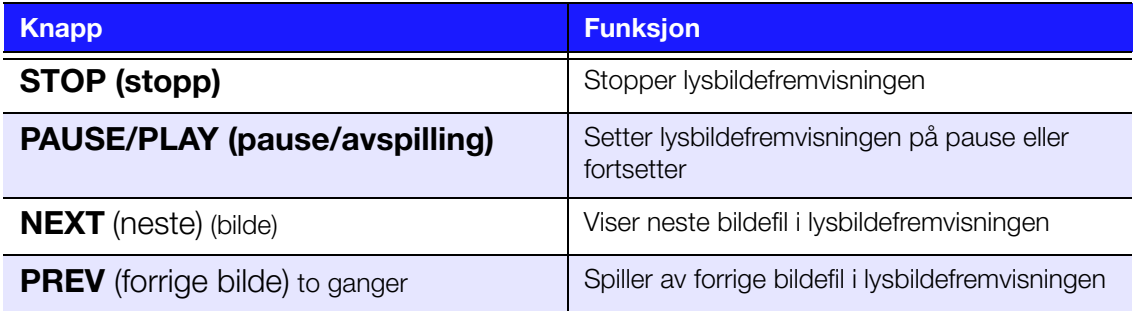

### <span id="page-39-3"></span>**Alternativer for lysbildefremvisning**

Lysbildefremvisning-verktøylinjen har samme kommando-ikoner som Bilde-verktøylinjen.

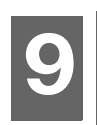

# <span id="page-40-1"></span><span id="page-40-0"></span>Innstillinger og avanserte funksjoner

Innstillingsmenyen lar deg tilpasse måten du bruker multimediestasjonen på og angir preferanser for medieavspilling.

Slik velger du en Innstillinger-kategori:

1. Trykk **HOME** (hjem), velg deretter Innstilling-ikonet.

<span id="page-40-3"></span><span id="page-40-2"></span>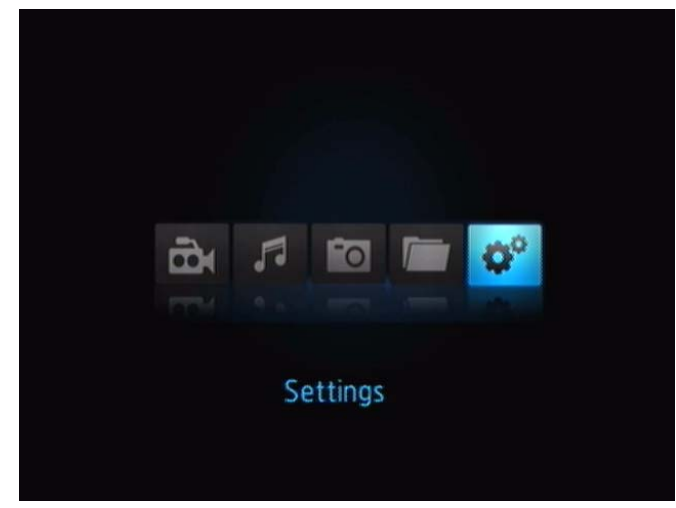

2. Trykk **ENTER**. Innstillingsmenyen vises.

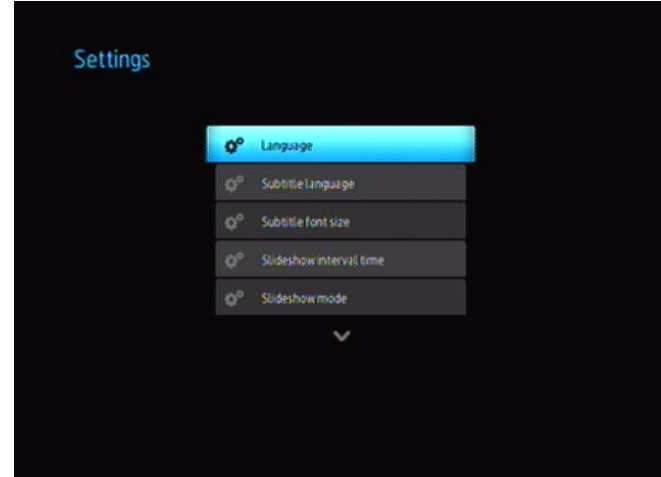

3. Bruk opp/ned-navigeringsknappene for å velge en Innstillinger-kategori, trykk deretter **ENTER**. Alternativmenyen for den kategorien vises (for eksempel gjenta-modusen for bilde).

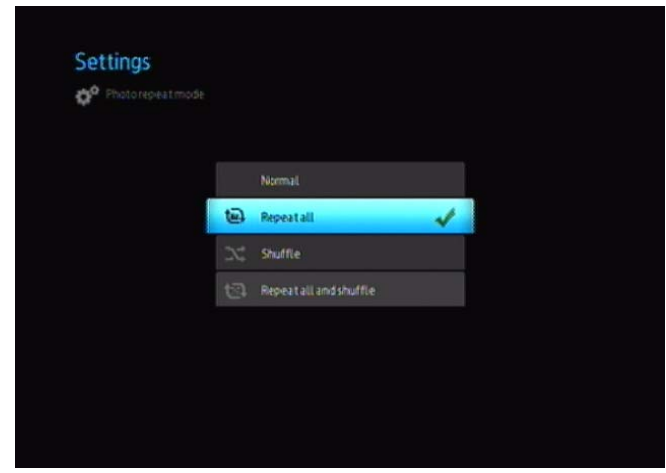

Det finnes 17 innstillingskategorier, inklusive Språk, Undertekstspråk, Undertekstskriftstørrelse, Lysbildevisnings-intervalltid, Lysbildevisningsmodus, Repeter musikk, Repeter film, Repeter bilde, Digital lydutgang, Visning, Bildeskalering, Videooppløsning, Leserskjerm, Automatisk avspilling, Skjermsparerforsinkelse, Systemtilbakestilling og Om.

# <span id="page-41-3"></span><span id="page-41-2"></span><span id="page-41-0"></span>**Navigeringsknapper for innstillinger**

Bruk disse knappene på fjernkontrollen for å navigere i og mellom Innstilling-skjermen.

<span id="page-41-1"></span>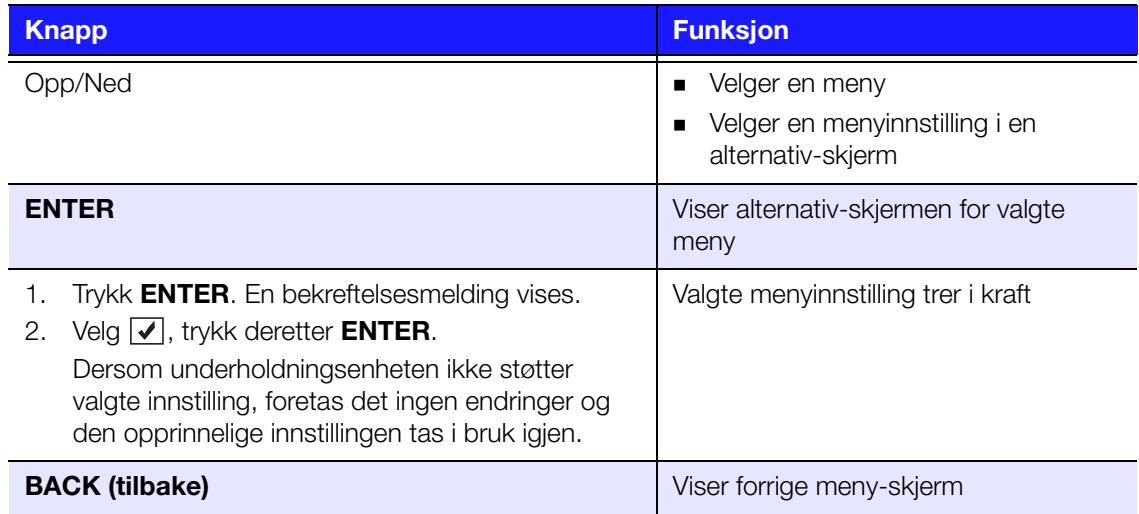

# <span id="page-42-0"></span>**Tilgjengelige innstillinger**

<span id="page-42-2"></span>Følgende innstillingsmenyer er tilgjengelig:

### **Språk**

Bruk denne menyen til å velge menyspråk for multimediestasjonen. Språkalternativer kan inkludere:

> <span id="page-42-1"></span>**Polsk Tsjekkisk Slovakisk Ungarsk Rumensk Bulgarsk Serbisk E** Kroatisk **Ukrainsk Gresk Tyrkisk Hindi**

- **Engelsk (standard)**
- **Fransk**
- **Tysk**
- **I**taliensk
- **Japansk**
- **Koreansk**
- **Portugisisk**
- **Russisk**
- **Spansk**
- **Forenklet kinesisk**
- **Tradisjonell kinesisk**
- **Albansk**
- **Thai**

### <span id="page-42-4"></span>**Undertekstspråk**

Bruk denne menyen til å velge undertekstspråk for videofilmen (hvis flere språk er tilgjengelig). Undertekstalternativene inkluderer:

- **Engelsk (standard)**
- **Fransk**
- **Tysk**
- **Italiensk**
- **Japansk**
- **Koreansk**
- **Portugisisk**
- **Russisk**
- **Spansk**
- **Forenklet kinesisk**
- **Tradisjonell kinesisk**
- **Arabisk**
- **Sentral-Europa**
- **Gresk**
- **Hindi**
- **Tyrkisk**

### <span id="page-42-3"></span>**Undertekst-skriftsstørrelse**

- **Liten (standard)**
- **Medium**
- **Stor**
- 
- **vietnamesisk**
- **Malay**
- **Polsk**
- **Tsjekkisk**
- **Slovakisk**
- **Ungarsk**
- **Rumensk**
- **Bulgarsk**
- **Serbisk**
- **Ukrainsk**
- **Nederlandsk**
- **Dansk**
- $\blacksquare$  Finsk
- Norsk
- **Svensk**
- - Thai
	-
	-
	-
	-
	-

### <span id="page-43-6"></span><span id="page-43-2"></span><span id="page-43-0"></span>**Lysbildefremvisning intervalltid**

Bruk denne menyen til å angi tidsintervallet mellom bildene i lysbildefremvisningen. Alternativer:

- 3 sekunder (standard)
- 5 sekunder
- **10 sekunder**
- 30 sekunder
- $\blacksquare$  1 minutt
- 5 minutter

### <span id="page-43-3"></span>**Lysbildemodus**

Bruk denne menyen til å angi rekkefølgen og overgangen mellom bildene i lysbildefremvisningen. Alternativer:

- **Ingen (standard)**
- **Tilfeldig**
- **Zoom & panorer**
- **Fei over**
- **Feil gjennomsiktig**
- **Apne & lukk**
- Sjalusier og linjer
- **ult**vid

### <span id="page-43-5"></span>**Repeter musikk**

Bruk denne menyen til å angi Repeter musikk-modusen. Alternativer:

- **Normalt**
- Repeter alt (standard)
- **Repeter en**
- **Tilfeldig**
- **Repeter alt og tilfeldig**

### <span id="page-43-4"></span>**Repeter film**

Bruk denne menyen til å angi Repeter film-modusen. Alternativer:

- **Normalt**
- Repeter alt (standard)
- **Repeter en**

### <span id="page-43-1"></span>**Repeter bilder**

Bruk denne menyen til å angi Repeter bilder-modusen. Alternativer:

- **Normalt**
- Repeter alt (standard)
- **Tilfeldig**
- Repeter alt og tilfeldig

### <span id="page-44-2"></span>**Digital Audio-utgang**

Bruk denne menyen til å velge modusen Digital lydutgang. Alternativer:

- Stereo (når du bruker en kompositt- eller lydkabel)
- Digital utgang (når du bruker en Toslink-kabel)

### <span id="page-44-6"></span>**Visningsmodus**

Bruk denne menyen til å angi skjerm-modusen. Alternativer:

- 4:3 (standard)
- $-16:9$

### <span id="page-44-1"></span>**Bildeskalering**

- Vis som original (standard)
- **Tilpass til skjerm**

### <span id="page-44-5"></span>**Videoutgangs-oppløsning**

Bruk denne menyen til å angi TV-inngang. Alternativer:

- HDMI-utgang
- Kompositt AV (CVBS)

### <span id="page-44-7"></span><span id="page-44-4"></span><span id="page-44-0"></span>**Leserbilde**

Bruk denne menyen til å angi leserbilde. Alternativer:

- Listevisning (standard)
- **Miniatyrbilde**

### <span id="page-44-3"></span>**Disk Manager**

Denne menyen viser informasjon om multimediestasjonen:

- **Lagringstype**
- **Ledig plass**
- **Total størrelse**
- **Filsystem**

Med Disk Manager kan du i tillegg formattere multimediestasjonen.

**Viktig:** Reformatering av multimediestasjonen sletter all innhold. Hvis du allerede har lagret filer på multimediestasjonen, må du sikkerhetskopiere dem før du formaterer.

### <span id="page-45-0"></span>**Auto Play (autom. avsp.)**

Bruk denne menyen til å angi auto play-alternativet for bilder og videoer. Alternativer:

- Av (standard)
- Alle bilder med musikk
- Alle videoer

### <span id="page-45-5"></span>**Skjermsparerforsinkelse**

Bruk denne menyen for å angi forsinkelsen før skjermspareren slår seg på. Alternativer:

- **Ingen (standard)**
- 5 minutter
- 10 minutter
- <span id="page-45-7"></span>**15 minutter**

### <span id="page-45-3"></span>**Nullstilling av system**

Bruk dette alternativet til å gjenopprette multimediestasjonen systempreferanser og medieavspillingsinnstillinger til fabrikkverdier. Dette gjøres for å rette opp ytelsesproblemer forårsaket av mislykket fastvareoppgradering, eller ødelagt konfigurasjonsinnstilling.

<span id="page-45-2"></span>Slik utfører du nullstilling av systemet:

- 1. Trykk **HOME** (hjem). Hovedmenyen vises.
- 2. Velg Innstilling-ikonet **og** og trykk deretter **ENTER**.
- 3. Velg **Nullstilling av system**, trykk deretter **ENTER**.
- 4. Uthev **ja**, og trykk **ENTER**.

### <span id="page-45-8"></span><span id="page-45-4"></span>**About (om)**

<span id="page-45-6"></span><span id="page-45-1"></span>Velg dette alternativet for å vise gjeldende fastvareversjon.

# <span id="page-46-1"></span><span id="page-46-0"></span>**Finne medieinnhold**

Et mediesøk kan kun utføres hvor filer kan vises, for eksempel, i en mappe. Denne søkefunksjonen støtter engelske eller engelskbaserte tegn. Søk etter titler med ikkeengelske tegn, ved å bla gjennom menyene/kategoriene.

### <span id="page-46-2"></span>**Automatisk søk**

Slik utfører du mediesøk:

- 1. Dersom du ønsker å søke etter en spesiell medietype (for eksempel, kun videofiler), går du til hovedskjermen for den medietypen.
- 2. Trykk **SEARCH** (søk) på fjernkontrollen. Startsøkesiden vises.
- 3. Definer søkeparametrene ved å velge **Inneholder** eller **Begynner med**, trykk deretter **ENTER**. Jo mer informasjon du oppgir, jo bedre søkeresultat.
	- **Begynner med** Alle filer med filnavn som begynner med tegnene som er inntastet i dette feltet inkluderes i søkeresultatene. Et søk etter 'glo' kan for eksempel resultere i disse treffene: Global party.jpg

Glow of the Field.jpg Gloss.jpg

 **Inneholder** – Alle filer med filnavn som inkluderer tegnene som er inntastet i dette feltet oppføres i søkeresultatene. Et søk etter 'un' kan for eksempel resultere i disse treffene:

Land of the Rising Sun.jpg shunt\_1a.jpg

Unite.jpg

Et tastatur på skjermen åpnes.

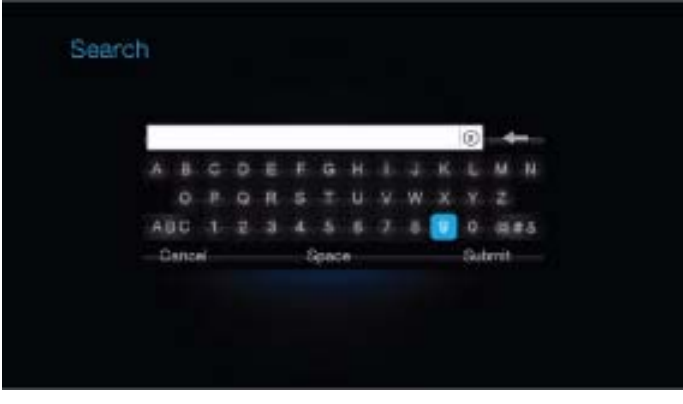

Slik bruker du tastaturet på skjermen:

- Bruk piltastene for å velge et tegn, trykk deretter **ENTER** for å kopiere det til søkefeltet i søk-linjen.
- Uthev ABC og trykk **ENTER** for å taste inn tegn med ulik størrelse.
- Uthev @#&, trykk deretter **ENTER** for å vise symboltastaturet for inntasting av spesialtegn.
- Dersom du ønsker å slette det siste kapittelet, uthever du  $\leftarrow$  og trykker deretter **ENTER**.

4. Etter å ha definert søkeordene, uthever du **Submit** (send) nederst på tastaturet på skjermen, trykk deretter **ENTER**. Søkeresultatene vises.

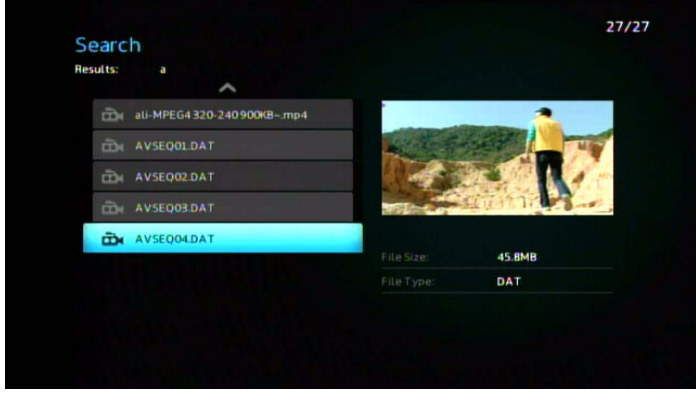

Dersom ingen filer stemmer overens med søket, vil du få en melding om dette.

- 5. Trykk **ENTER** for å vise tastaturet på skjermen igjen og definer på nytt søkeordene. Dersom mediefiler som stemmer overens med søkeordene finnes, vil de oppføres som vist over.
- 6. Trykk opp/ned-piltastene for å velge mediefilen du leter etter, trykk deretter **ENTER** eller **PAUSE/PLAY** (pause/avspilling) for å starte avspilling.

### **Utforske filene**

MediaInfo (gratis programvare) kan gi teknisk og tag-informasjon om video- eller lydfilene.

MediaInfo gir følgende informasjon:

- Generelt tittel, forfatter, regissør, album, spornummer, dato og varighet
- Video kodek, forhold, bps og bithastighet
- Lyd kodek, samplingshastighet, kanaler, språk og bithastighet
- Tekst undertekstens språk
- Kapitler antall og en kapittelliste

MediaInfo støtter følgende formater:

- Video MKV, OGM, AVI, WMV, QuickTime, Real, MPEG-1, MPEG-2, MPEG-4, DVD (VOB) (Kodeker: XviD, MSMPEG4, ASP, H.264, AVC)
- Lyd OGG, MP3, WAV, RA, AAC, M4A, AU, AIFF
- Undertekster SRT, SSA, ASS og SAMI

Med MediaInfo kan du:

- Lese mange video- og lydfilformater
- Bruke flere metoder for å vise informasjon, som tekst, ark, tre og HTML
- **Tilpasse visninger**
- **Eksporter informasjon som tekst, som CSV og HTML**

Slik utforsker du filene:

- 1. Bruk nettleseren og gå til *http://mediainfo.sourceforge.net/en*.
- 2. Last ned programvaren og installer den på datamaskinen.
- 3. Følg instruksjonene som anvist.

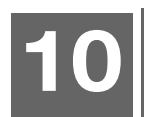

# <span id="page-48-3"></span><span id="page-48-0"></span>**Systemvedlikehold**

Systemfastprogramvaren til multimediestasjonen kan oppgraderes til seneste utgivelse, som kan forbedre støtte for avspilling av mediefiler og inkluderer feilopprettinger og produktforbedringer. For å kontrollere at du mottar de seneste oppdateringer, anbefaler vi at du registrerer deg hos *[http://register.wdc.com](https://register.wdc.com)*.

Dette kapittelet beskriver hvordan du oppgraderer systemets fastvare og utfører enkel feilsøking. Dersom du opplever en feilmelding, les ["Vanlige feilmeldinger" på](#page-51-0)  [side 48](#page-51-0) for mulig oppretting.

Løsninger til mer seriøse problemer kan kreve at du kontakter forhandleren eller et godkjent servicesenter for hjelp. Hvis du vil ha mer informasjon, må du se WD Service og kundestøtte på den andre siden av denne brukerveiledningen.

# <span id="page-48-1"></span>**Oppgradering av systemets fastvare**

Fastvare er viktige instruksjoner som forteller multimediestasjonen hvordan den skal drives, hvordan den interaktive skjermen skal se ut og hvordan den skal gjøre det du ber den om. Oppgradering av fastvaren er viktig fordi WD utvikler alltid nyere, raskere og mer effektive måter å gjøre ting på, som multimediestasjonen behøver å vite.

<span id="page-48-2"></span>**Viktig:** Kontroller at multimediestasjonen strømadapter forblir tilkoblet under oppdateringen av fastvaren. Dersom det oppstår strømforstyrrelser, kan det korrumpere systemets fastvare. Kontroller også at du ikke plugger ut USB-lagringsenheten.

Slik oppdaterer du fastvaren:

- 1. Gå til *http:/[/support.wdc.com](http://support.wdc.com)* og last ned seneste fastvareoppdateringsfil for USB-lagringsenheten.
- 2. Klikk **Nedlastinger** og deretter produktnavnet (eller bildet).
- 3. Kopier fastvareoppdateringsfilen til en USB-stasjons rotmappe.
- 4. Koble USB-stasjonen til multimediespillerens USB-port. Når multimediestasjonen detekterer en fastvareoppdatering, åpner den automatisk et skjermbilde som spør om du vil bruke fastvareoppdateringen.
- 5. Velg avmerkingsikonet, og trykk deretter **ENTER**.
- 6. Velg på fastvareoppdateringsbeskjeden og trykk deretter **ENTER**. Dette oppdaterer fastvaren og den starter automatisk opp igjen. Når multimediestasjonen starter på nytt, lastes den nye fastvaren inn automatisk.

# <span id="page-49-1"></span><span id="page-49-0"></span>**Feilsøking**

<span id="page-49-4"></span><span id="page-49-3"></span><span id="page-49-2"></span>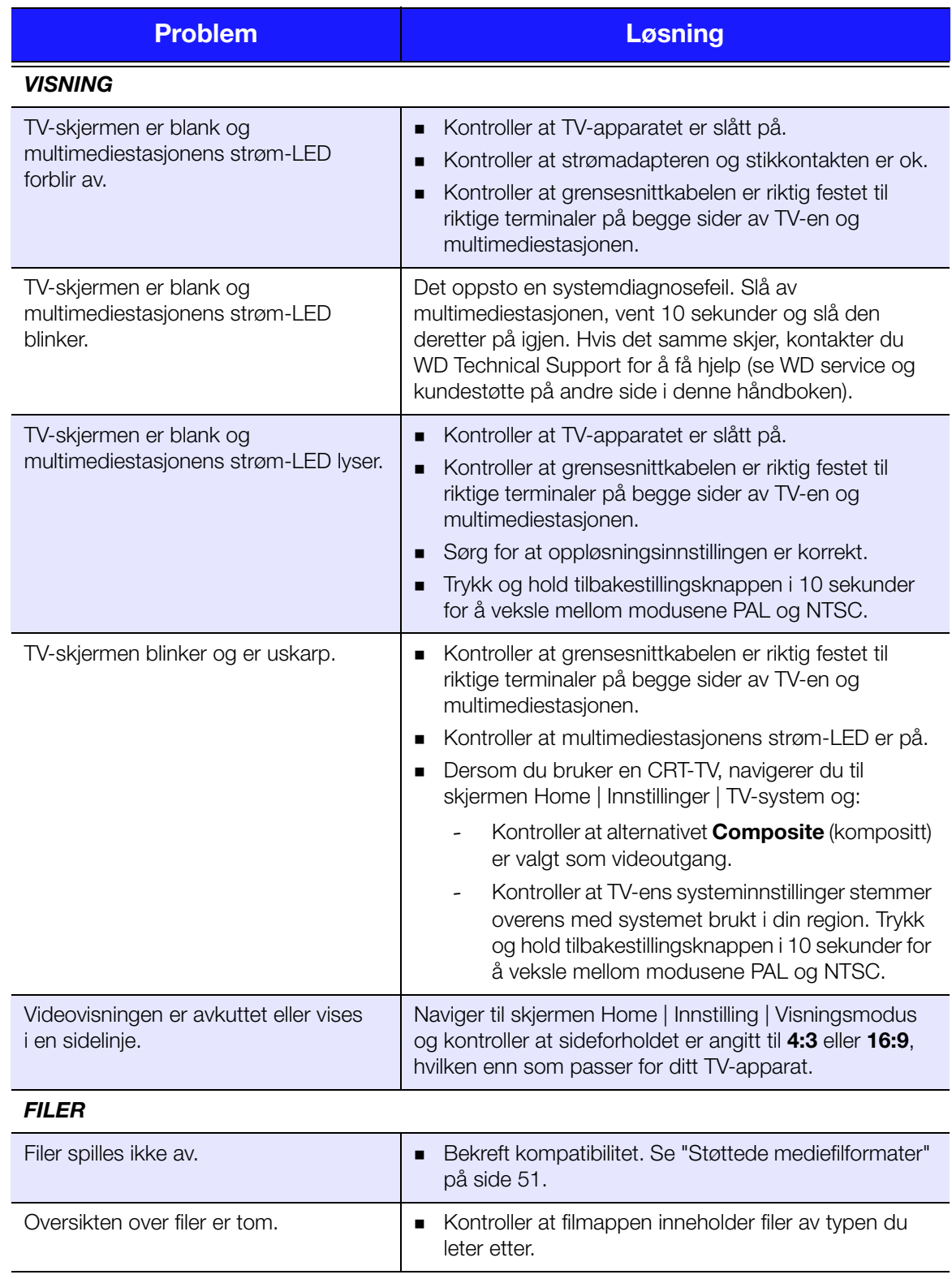

<span id="page-50-5"></span><span id="page-50-4"></span><span id="page-50-3"></span><span id="page-50-2"></span><span id="page-50-1"></span><span id="page-50-0"></span>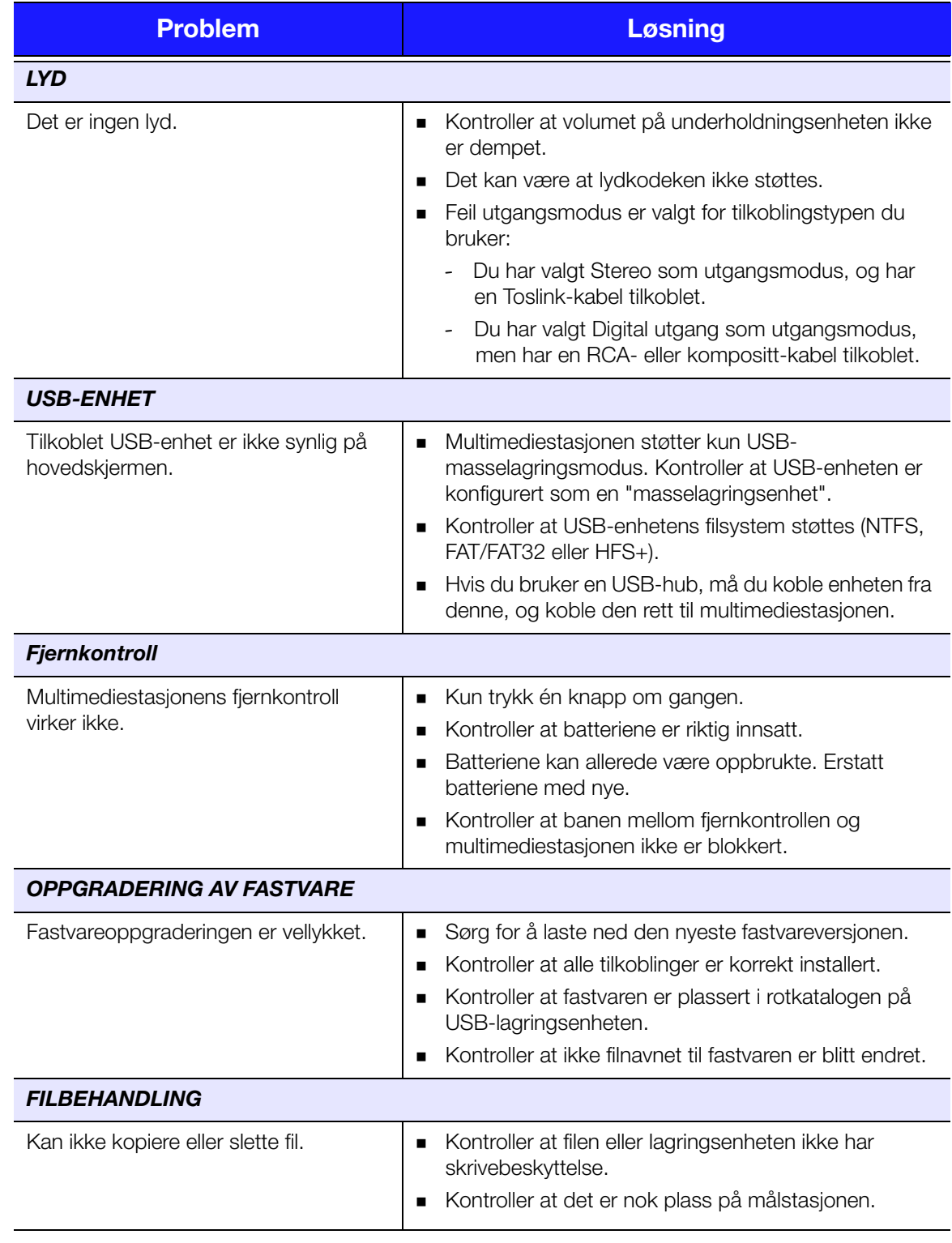

# <span id="page-51-4"></span><span id="page-51-2"></span><span id="page-51-0"></span>**Vanlige feilmeldinger**

<span id="page-51-9"></span><span id="page-51-8"></span><span id="page-51-7"></span><span id="page-51-3"></span>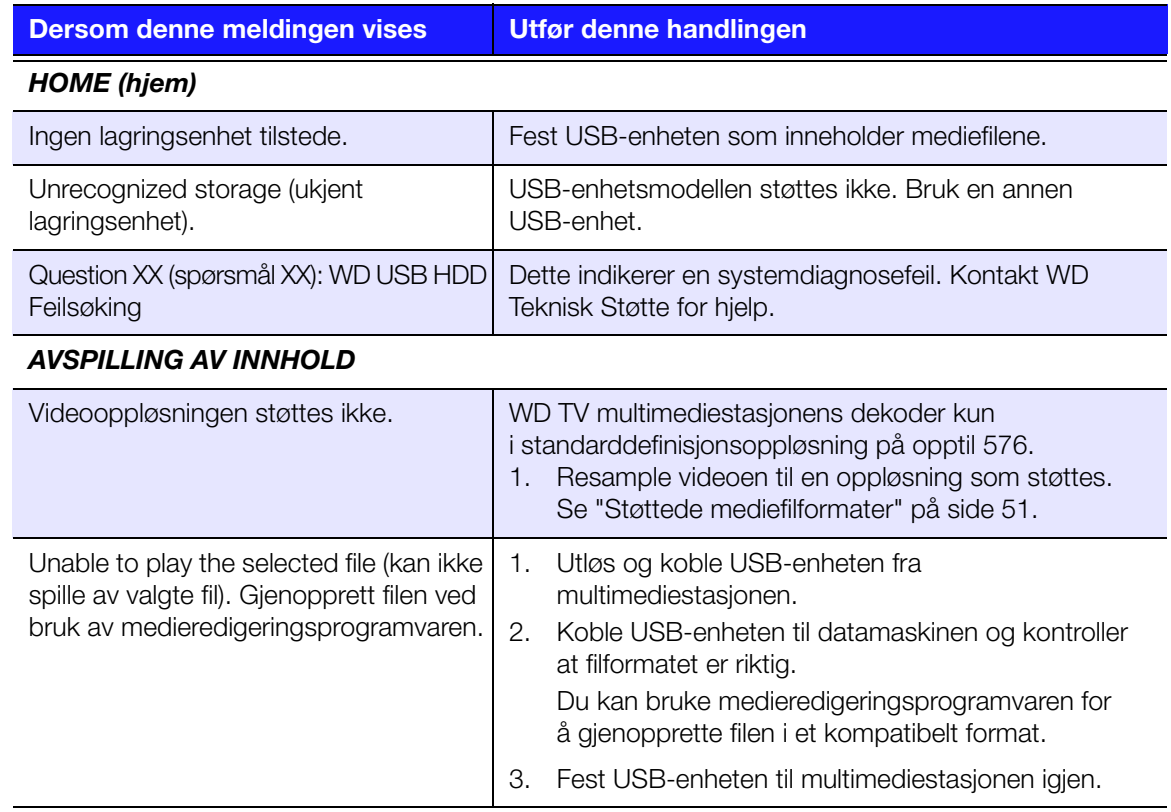

# <span id="page-51-5"></span><span id="page-51-1"></span>**Installere, partisjonere og formattere harddisken**

<span id="page-51-6"></span>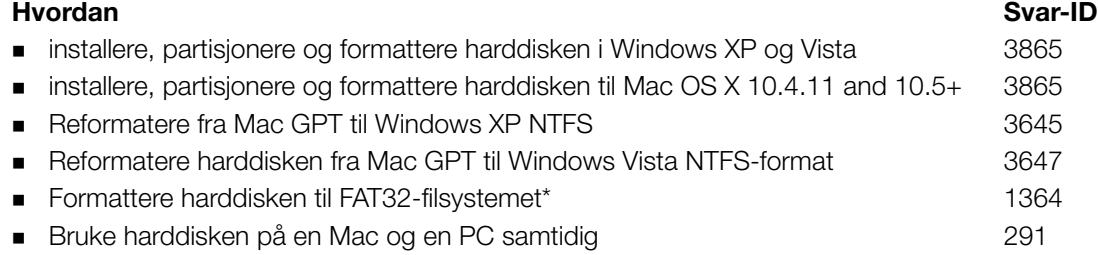

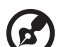

#### 

\**FAT32-filsystemet har en maksimum filstørrelse på 4 GB og kan ikke opprette partisjoner større enn 32 GB i Windows. Imidlertid kan Windows-brukere unngå denne størrelsesbegrensningen ved å formattere harddisken til NTFS med Disk Management-verktøyet. Se svar ID- 1287 på [http://support.wdc.com,](http://support.wdc.com) samt artikkel-ID 314463 og 184006 på [http://support.microsoft.com](support.microsoft.com) for flere detaljer. Last ned External USB/FireWire FAT32 formatteringsverktøy fra [http://support.wdc.com/download](support.wdc.com/download). For å lage partisjoner større enn 32 GB i FAT32 når du reformaterer harddisken.* 

## <span id="page-52-0"></span>**Spørsmål som ofte stilles**

- *Q: Hvordan kan jeg spille av eller redigere media på datamaskinen min?*
- A: Flere multimediestasjons-applikasjoner er for øyeblikket tilgjengelig, som Winamp og iTunes, som lar deg spille, samle og redigere mediefiler. Disse multimediestasjonene lar deg også redigere metadata-informasjon for mediefiler. Du kan søke på Internett med nettleseren for å finne hvor disse applikasjonene er tilgjengelig for nedlasting.
- *Q: Hvordan konverterer jeg mediefiler?*
- A: Å konvertere mediefiler krever at du bruker et mediekonverteringsprogram. Mange av disse kan lastes ned. Bruk nettleseren og søk på internett etter disse programmene.
- *Q: Hvordan kopierer jeg filene fra musikk-CD-en til datamaskinen?*
- *A:* Uttrekking av digitallyd, eller *Ripping*, er prosessen hvor du kopierer lyd- eller videoinnhold, til en harddisk, som regel fra utskiftbare medium, som CD-er eller DVD-er eller fra mediestrømmer.

Slik ripper du musikk fra CD-er til datamaskinen:

- 1. Sett inn CD-en i den optiske stasjonen på datamaskinen.
- 2. Åpne programmet som du bruker for å rippe musikk til datamaskinen, som iTunes eller Windows Media Player.
- 3. Trykk **Importer**-knappen (ved bruk av iTunes), -ELLER-

Trykk **Ripp**-knappen (ved bruk av Windows Media Player).

- 4. Klikk musikken du ønsker å kopiere (Windows Media Player) og legg merke til hvor musikkfilene lagres, etter at de er kopiert. iTunes importerer hele CD-en i iTunes' musikkbibliotek.
- 5. Klikk **Start ripping**-knappen (Windows Media Player).
- 6. Når rippingen er fullført, fjerner du CD-en. Musikken er nå på datamaskinen.

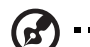

. **. . . . . . . . . . . . . . . . .** .

*Merk:* Noe musikk kan være dekket av opphavsrettslover, som forhindrer kopiering og distribuering.

- *Q: Kan jeg bruke en universal fjernkontroll på multimediestasjonen?*
- A: Du kan bruke de mest populære universale fjernkontrollene, som for eksempel Logitech Harmony.
- *Q: Hvordan kan jeg vite om systemet mitt støtter USB 2.0?*
- *A:* Se på USB-kortdokumentasjonen eller ta kontakt med USB-kortprodusenten.

#### (ဗ

*Merk:* Hvis USB 2.0-kontrolleren er innebygd på hovedkortet, må du sørge for å installere støtte for riktig brikkesett på hovedkortet. Se hovedkretskortet eller systemhåndboken for mer informasjon.

- *Q: Hva skjer når en USB 2.0-enhet plugges i en USB 1.1-port eller hub?*
- *A:* USB 2.0 er bakoverkompatibel med USB 1.1. Når den er koblet til en USB 1.1-port eller hub, drives en USB 2.0-enhet med full USB 1.1-hastighet på opptil 12 Mbps.
- *Q: Hvorfor er dataoverføringshastighet treg?*
- A: Systemet ditt opererer kanskie på USB 1.1 hastighet på grunn av en uriktig driver av USB 2.0 kort eller system som ikke støtter USB 2.0.

Hvis systemet inkluderer en PCI-plass kan du få høyhastighets USB-overføringsrate ved å installere en USB 2.0 PCI-adapter. Ta kontakt med kortprodusenten for installasjonsinstruksjoner og mer informasjon.

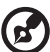

----------------------

*Merk:* Hvis en ekstern harddisk blir tilkoblet dette WD-produktet, vil båndbredden på USB-protokollen delt, og dette kan påvirke ytelsen.

*Q: Hvorfor øker ikke multimediestasjonen effekten?*

- *A:* Kontroller at harddisken er tilkoblet en strømkilde. Det kan hende du trenger en spesialkabel for datamaskiner med begrenset busseffekt. For mer informasjon i USA, se nettsidene våre på *[http://store.westerndigital.com](store.westerndigital.com)*. Utenfor USA, ta kontakt med WD Teknisk støtte i din region.
- *Q: Hvorfor vises ikke multimediestasjonen under Min datamaskin eller på skrivebordet?*
- A: Hvis systemet ditt har en USB 2.0 PCI-adapter, sørg for at driveren er installert før du kobler ditt WD USB 2.0 eksterne lagringsprodukt. Stasjonen oppdages ikke riktig med mindre USB 2.0 root hub og vertkontrollerdrivere er installert. Ta kontakt med kortprodusenten for installasjonsinstrukser.

# <span id="page-54-0"></span>Vedlegg

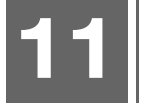

# <span id="page-54-1"></span>**Støttede mediefilformater**

### **Videopakke**

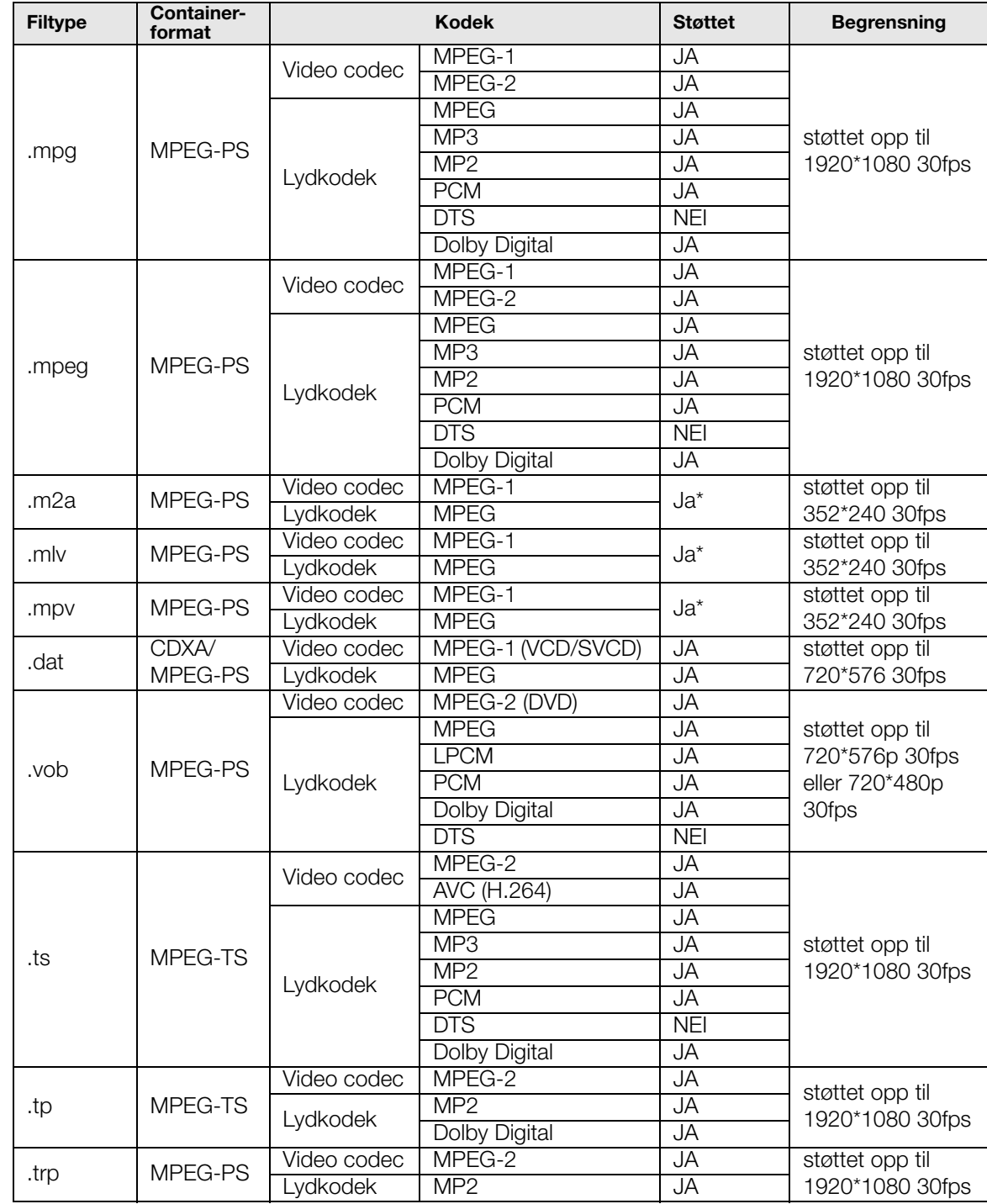

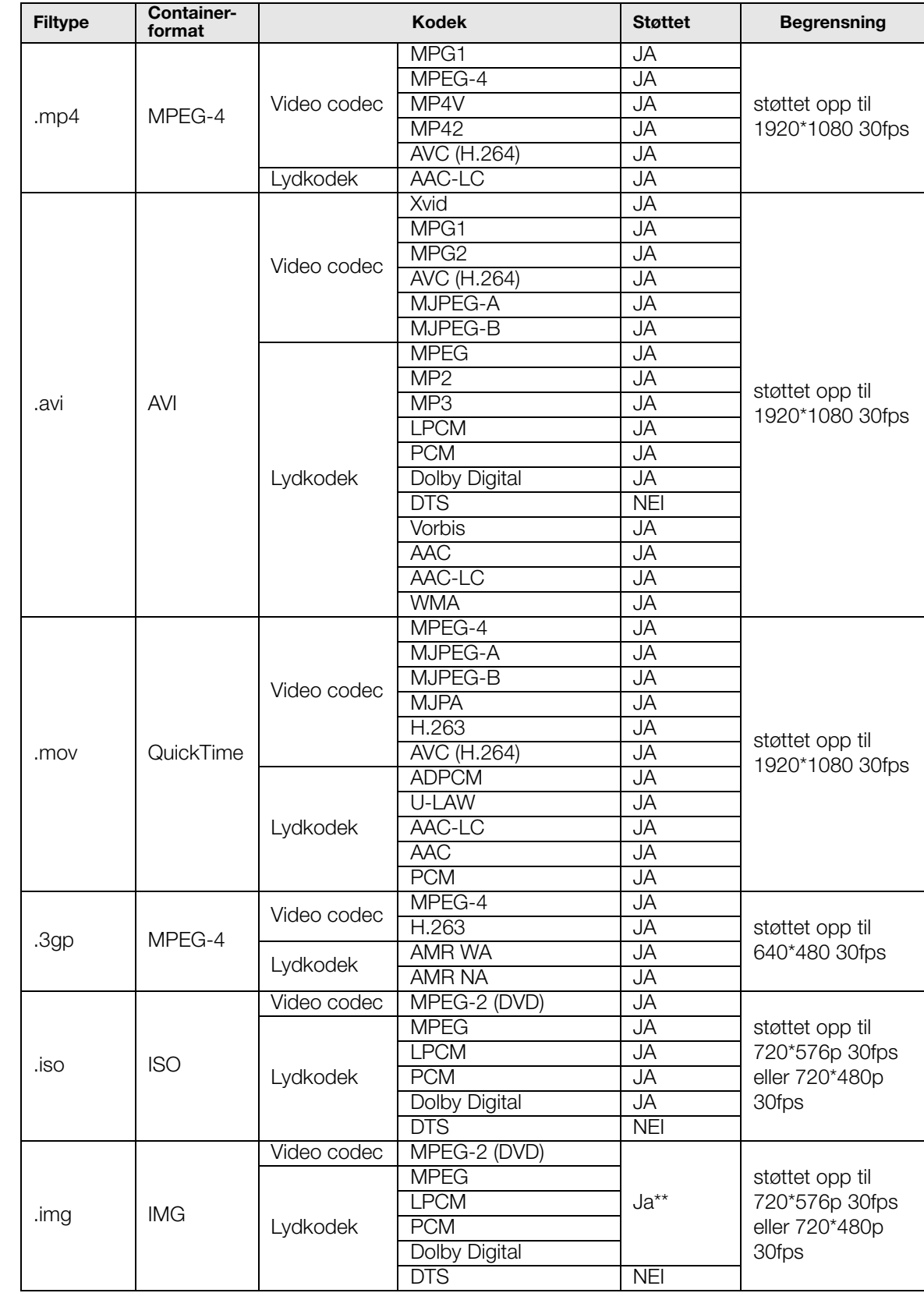

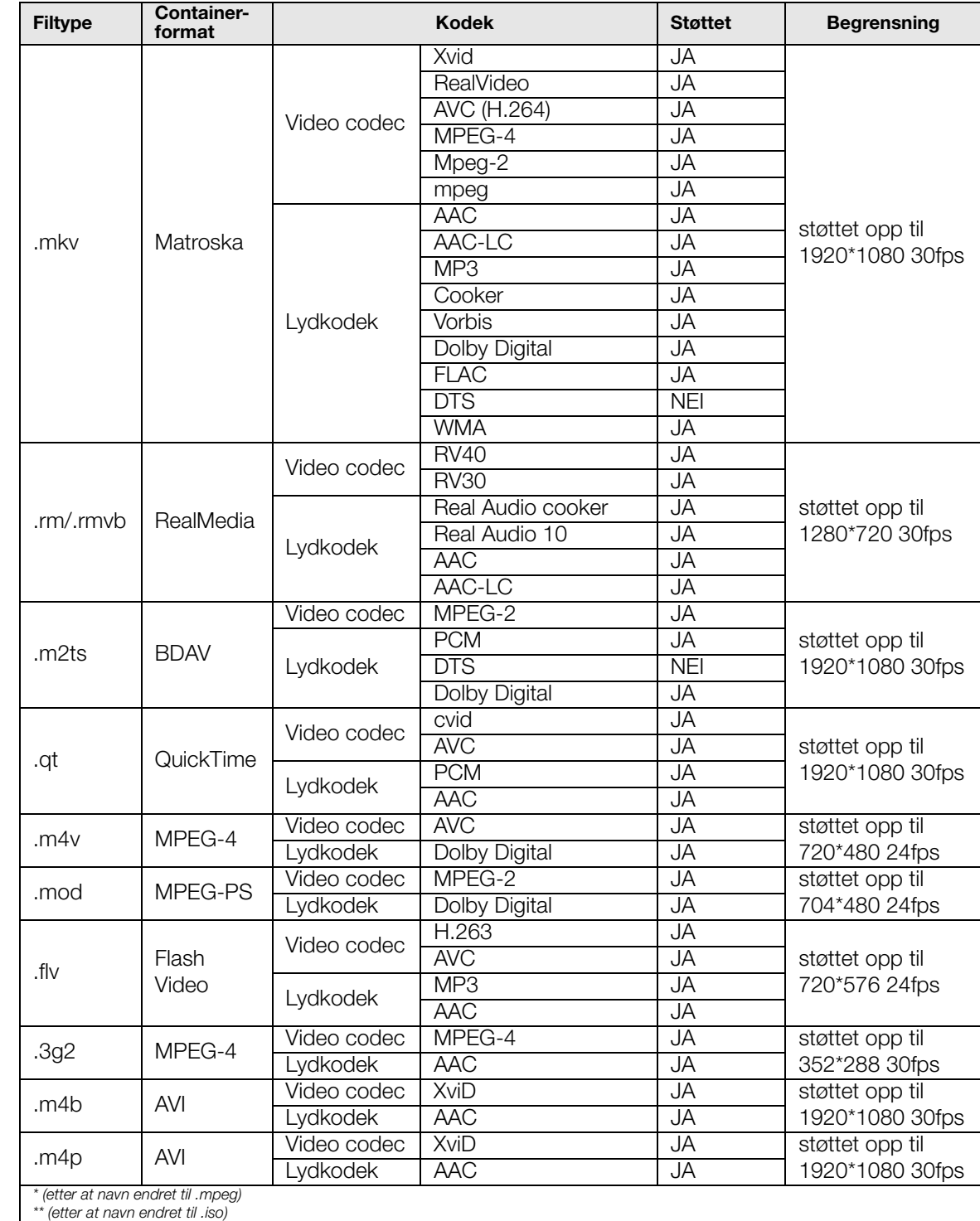

## **Music (musikk)**

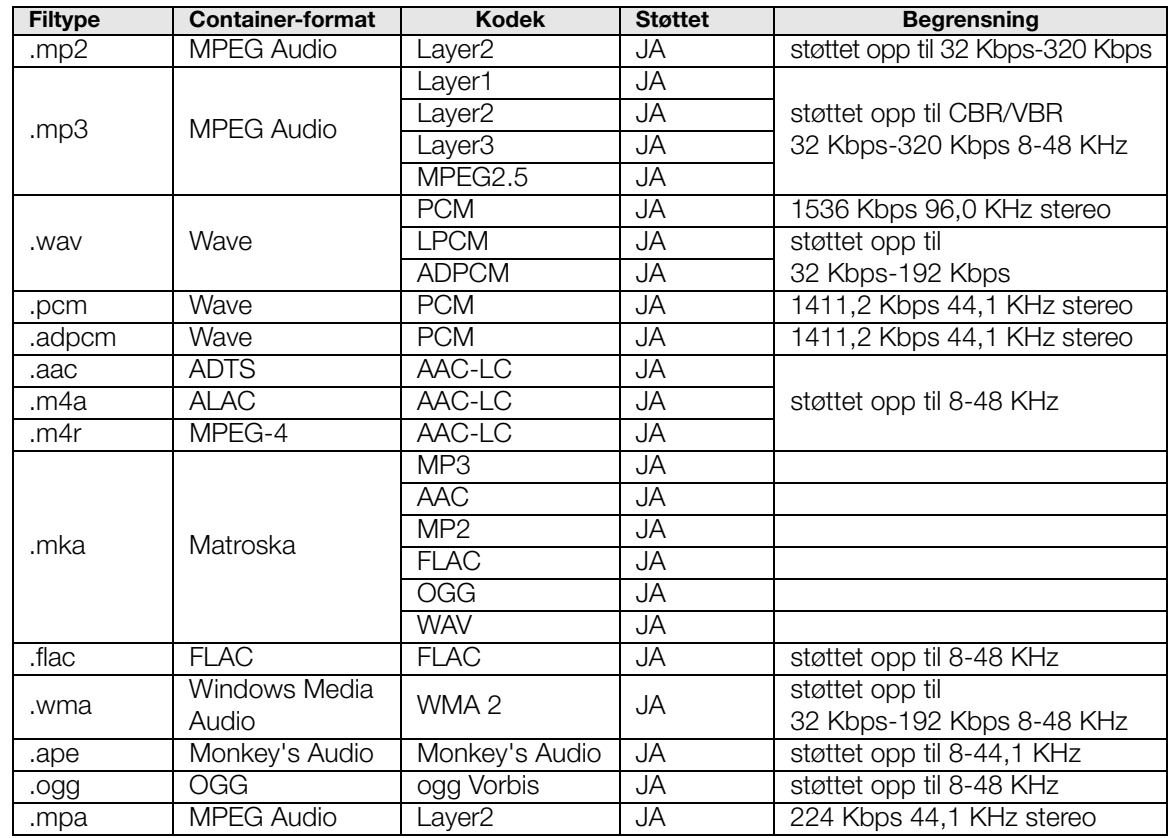

### **Photo**

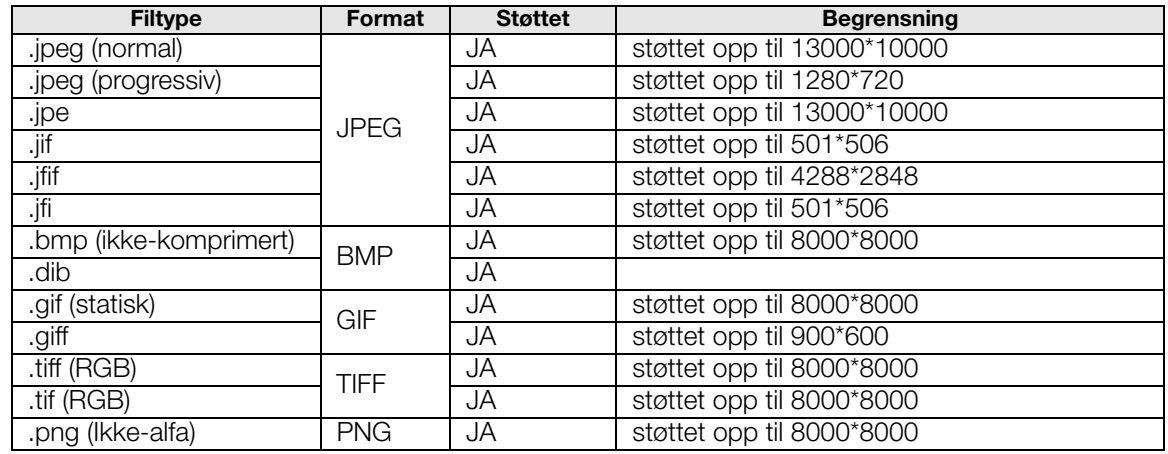

# <span id="page-58-2"></span><span id="page-58-1"></span><span id="page-58-0"></span>**Myndighetskrav**

### **Informasjon om FCC klasse B**

Dette utstyret har blitt testet og funnet i samsvar med grensene for en Klasse B digital enhet ifølge Del 15 av FCCs regler. Disse grensene er laget for å gi rimelig beskyttelse mot skadelig interferens i en installasjon i boligstrøk. Dette utstyret lager, bruker og kan stråle ut energi i radiofrekvensbåndet, og hvis den ikke installeres og brukes i henhold til produsentens instruksjonshåndbok, kan den forårsake interferens med radiokommunikasjon. Det er imidlertid ingen garanti mot at interferens kan oppstå i en bestemt installasjon. Dersom dette utstyret ikke forårsaker skadelig interferens med mottak av radio- eller TV-signaler, som kan bestemmes ved å slå apparatet av og på, oppfordres du til å forsøke å rette opp interferensen ved en eller flere av følgende tiltak:

- Pek mottakerantennen en annen vei, eller skift plass.
- Øk avstanden mellom utstyret og mottakeren.
- Koble utstyret til en stikkontakt på en annen krets enn den som som mottakeren er koblet til.
- Snakk med forhandleren eller en erfaren radio/TV-tekniker for å få hjelp.

### **ICES-003/NMB-003-erklæring**

Cet appareil numérique de la classe B est conforme à la norme NMB-003 du Canada.

Denne enheten oppfyller kanadisk ICES-003 klasse B.

### **Sikkerhetssamsvar**

Godkjent for USA og Canada. CAN/CSA-C22.2 No. 60065:03, UL-60065, 7. utg.: Lyd, video og lignende elektroniske apparater – Sikkerhetskrav.

Approuvé pour les Etats-Unis et le Canada. CAN/CSA-C22.2 No. 60065:03, UL-60065 7th Ed. Appareils audio, vidéo et appareils électroniques analogues – Exigences de sécurité.

Denne enheten skal kun brukes sammen med den kompatible UL-oppførte strømadapteren.

Cet appareil n'est destiné qu'a` des adaptateur compatibles marqués "UL Listed".

本设备经过测试,结果表明符合 GB-8898 (安全)、GB13837 (电磁兼容性)和 GB17625 (谐波)。

本裝置通過測試並符合 CNS-13439 (EMC) 和 CNS-14408 (Safety) 規範。

### **CE-samsvarskrav for Europa**

Marking by the CE symbol indicates compliance of this system to the applicable Council Directives of the European Union, including the EMC Directive (2004/108/EC) and the Low Voltage Directive (2006/95/EC). A "Declaration of Conformity" in accordance with the applicable directives has been made and is on file at Western Digital Europe.

Die Markierung mit dem CE-Symbol zeigt an, dass dieses Gerät mit den anwendbaren Richtlinien der Europäischen Union übereinstimmt. Hierzu zählen auch die EMV-Richtlinie (2004/108/EG) sowie die Niederspannungsrichtlinie (2006/95/EG). Eine "Konformitätserklärung" in Übereinstimmung mit den anwendbaren Richtlinien ist erstellt worden und kann bei Western Digital Europe eingesehen werden.

Le symbole CE indique que ce système est conforme aux directives du Conseil de l'Union Européenne, notamment à la Directive CEM (2004/108/CE) et la Directive Basse tension (2006/95/CE). Une "déclaration de conformité" aux directives applicables a été déposée auprès de Western Digital Europe.

I marchi con il simbolo CE denotano la conformità di questo sistema alle direttive del Consiglio dell'Unione europea, ivi compresa la Direttiva EMC (2004/108/CE) e la Direttiva Bassa Tensione (2006/95/CE). In adempimento con le vigenti direttive è stata rilasciata una "Dichiarazione di conformità", depositata presso Western Digital Europe.

La marca con el símbolo CE indica el cumplimiento de este sistema con las correspondientes directivas del Consejo de la Unión Europea, que incluye la Directiva CEM (2004/108/CE) y la Directiva de bajo voltaje (2006/95/CE). Se ha realizado una "Declaración de conformidad" de acuerdo con las directivas correspondientes y se encuentra documentada en las instalaciones de Western Digital en Europa.

Märkning av CE-symbolen anger att detta systemet uppfyller kraven enligt det Europeiska Parlamentet och Rådets direktiv, inklusive EMC-direktivet (2004/108/EC) och Direktivet om Lågspänning (2006/95/EC). En "Försäkran om Överensstämmelse" har gjorts enligt de gällande direktiven och har registrerats hos Western Digital Europa.

Merking med CE-symbolet indikerer dette systemets overholdelse av gjeldende direktiver for EU, inkludert EMC-direktivet (2004/108/EC) og lavspenningsdirektivet (2006/95/EC). En "samsvarserklæring" i henhold til gjeldende direktiver har blitt skrevet og finnes arkivert hos Western Digital Europe.

CE-merkintä osoittaa tämän järjestelmän yhdenmukaisuuden sovellettavissa olevien Euroopan unionin neuvoston direktiivien kanssa, mukaan lukien EMC-direktiivi (2004/108/EC), sekä alijännitedirektiivi (2006/95/EC). "Yhdenmukaisuusvakuutus" sovellettavien direktiivien kanssa on tehty ja se on arkistoituna Western Digital Europe:ssa.

Маркировка символом CE свидетельствует о соответствии настоящей системы положениям применимых директив Совета Европейского Союза, в том числе Директивы об электромагнитной совместимости (2004/108/EC) и Директивы о низковольтном оборудовании (2006/95/EC). Заявление о соответствии положениям применимых директив, сделанное компанией Western Digital, находится в архиве её европейского подразделения.

يشير التميز بوضع الرمز CE إلى توافق هذا النظام مع توجيهات المجلس القابلة للتطبيق والخاصة بالاتحاد الأور وبي، بما في ذلك توجيهات التوافقية الكهر ومغناطيسية (EMC) (EMC) (2004/108/EC) وتوجيهات الجهد الكهربي المنخفض (£2006/95/EC) وتم وضع "إعلان المطابقة" وفقًا للتوجيهات القابلة للتطبيق وهو موجود في ملف على Western Digital Europe.

### **GS Mark (Kun Tyskland)**

Maskinstøy – bestemmelse 3. GPSGV: Med mindre annet er oppgitt, skal det høyeste lydtrykk fra dette produktet være 70 db (A) eller mindre, i henhold til EN ISO 7779.

Maschinenlärminformations-Verordnung 3. GPSGV: Der höchste Schalldruckpegel beträgt 70 db(A) oder weniger gemäß EN ISO 7779, falls nicht anders gekennzeichnet oder spezifiziert.

### **KCC-notis (kun Den koreanske republikk)**

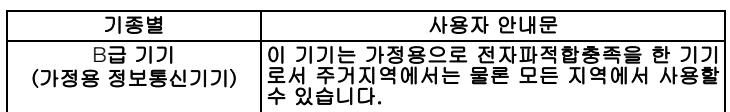

Klasse B-enhet 1. Merk at denne enheten har blitt godkjent for ikke-kommersiell bruk og kan benyttes i hvilket som helst miljø, inkludert boligområder.

# <span id="page-60-3"></span><span id="page-60-2"></span>**Miljøoverholdelse (Kina)**  Part Name -

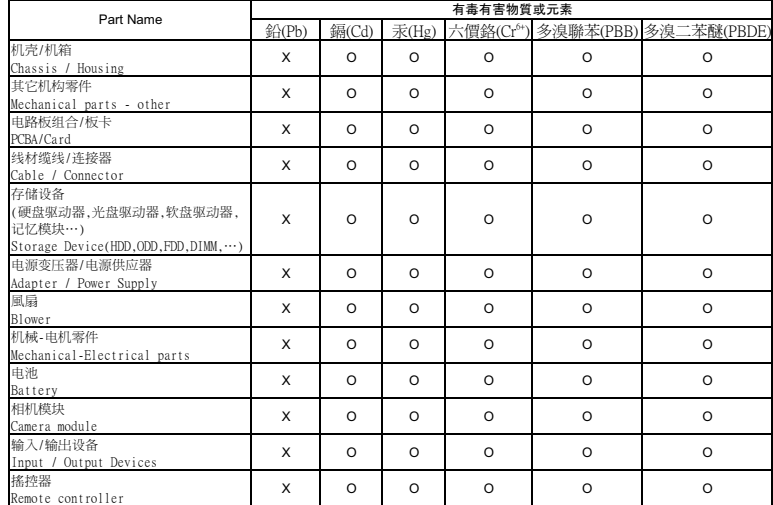

0: 代表此种部件所用的均质材料中所含的该种有毒有害物质均低于 SJ/T 11363-2006 规定的限量。

<span id="page-60-4"></span><span id="page-60-1"></span>X: 代表此种部件所用的均质材料中所含的该种有毒有害物质均高于SJ/T 11363-2006 规定的限量。

# <span id="page-60-0"></span>**Garantiopplysninger**

### <span id="page-60-5"></span>**Henteservice**

WD verdsetter din virksomhet og forsøker alltid å gi deg den aller beste service. Hvis dette produktet trenger vedlikehold, tar du enten kontakt med forhandleren som du opprinnelig kjøpte produktet fra eller gå til produktstøtten vår på nettsiden *http://support.wdc.com* for å finne informasjon om hvordan du kan få service eller RMA (Return Material Authorization). Dersom det fastslås at produktet kan være defekt, vil du få et RMA-nummer og instruksjoner for retur av produktet. Retur uten forhåndsgodkjenning (dvs. retur uten at det er utstedt et RMA-nummer) vil bli returnert til deg for egen regning. Godkjent retur må sendes i en godkjent pakke, forhåndsbetalt og forsikret, til den adressen som oppgis i returpapirene. Den originale esken og emballasjen bør oppbevares for å lagre og sende WD-produktet. Garantiperioden fastslås sikrest ved å kontrollere utløpsdato for garantien (serienummer påkrevet) på *http://support.wdc.com*. WD påtar seg intet ansvar for tapte data uansett årsak, for gjenoppretting av tapte data eller for data som finnes på produkter som er overlatt til WD.

### **Begrenset garanti**

WD garanterer at produktet vil, gjennom dets normale bruk, i løpet av perioden definert nedenfor, være fri for defekter i materiale og utførelse og vil således samsvare med WD sin spesifikasjon. Perioden på den begrensede garantien avhenger av i hvilket land produktet ble kjøpt. Perioden på den begrensede garantien er 2 år i Europa, Midt-Østen og Afrika og 3 år i Asia og Stillehavsregionen, med mindre annet er lovmessig påkrevet. Varigheten til den begrensede garantiperioden begynner fra kjøpsdatoen som vises på kvitteringen. WD påtar intet ansvar for produkter som returneres hvis WD fastslår at produktet er stjålet fra WD eller dersom den angivelige feilen a) ikke finnes, b) ikke kan rettes på en tilfredsstillende måte på grunn av skader som er oppstått før WD mottok produktet eller c) har vært utsatt for feil bruk, feil installasjon, endringer (inklusiv fjerning eller sletting av etiketter og åpning eller fjerning av ytre deksler, med mindre produktet står på listen over produkter som i begrenset grad kan vedlikeholdes av brukeren og den spesifikke endringen er utført innen omfanget av de gjeldende instruksjoner slik som beskrevet i *http://support.wdc.com*), ulykke eller feilhåndtering når i besittelse av andre enn WD. Med utgangspunkt i begrensningene ovenfor er den eneste garantirettigheten at produktet repareres eller skiftes ut innenfor garantiperioden som er angitt ovenfor, etter WDs valg. Den nevnte garantien fra WD omfatter reparerte eller utskiftede produkter i resten av den opprinnelige garantiperioden eller i nitti (90) dager fra utsendelsesdato for det reparerte eller utskiftede produktet, etter hva som er lengst.

Den nevnte begrensede garantien er WDs eneste garanti og gjelder bare for produkter som er solgt som nye. De nevnte rettsmidlene erstatter a) alle andre rettsmidler og garantier, både uttrykte, underforståtte og lovbestemte, inkludert, men ikke begrenset til enhver underforstått garanti i forbindelse med salgbarhet eller egnethet til et bestemt formål og b) alle forpliktelser og alt ansvar til WD for skader, inkludert, men ikke begrenset til tilfeldige skader, følgeskader eller spesielle skader, eller økonomiske tap, tap av fortjeneste eller utgifter, eller tap av data som oppstår på grunn av eller i forbindelse med kjøp eller bruk av produktet eller produktets ytelse, selv om WD er gjort oppmerksom på muligheten for slike skader. I USA tillater enkelte delstater ingen unntak eller begrensninger ved tilfeldige skader eller følgeskader, og begrensningene ovenfor gjelder kanskje ikke for deg. Denne garantien gir deg bestemte juridiske rettigheter. Det er også mulig at du har andre rettigheter som varierer fra stat til stat.

## **DE DOLBY.**

#### **DIGITAL**

Produsert på lisens fra Dolby Laboratories. "Dolby" og dobbel-D-symbolet er varemerker tilhørende Dolby Laboratories.

# Həmr

HDMI, HDMI-logoen og High-Definition Multimedia Interface er varemerker eller registrerte varemerker til HDMI Licensing LLC.

WD respekterer rettighetene opphavsrettighetseierne har til å kontrollere bruken av deres immaterielle eiendom.

Informasjonen som er oppgitt fra WD, antas å være nøyaktig og pålitelig. Det tas imidlertid intet ansvar for bruk av denne informasjonen eller for ethvert brudd på patentrettigheter eller andre rettigheter for tredjepart som kan oppstå på grunn av bruken. Det gis ingen underforståtte lisensrettigheter eller andre rettigheter under noe patent eller patentrettighet hos WD. WD forbeholder seg retten til å endre spesifikasjonene uten forutgående varsel.

Western Digital, WD, WD-logoen og My Book er registrerte varemerker i USA og andre land; og WD Elements og My Passport er varemerker for Western Digital Technologies, Inc. Andre varemerker kan være nevnt her som tilhører andre selskaper.

© 2010 Western Digital Technologies, Inc. Med enerett.

Western Digital 20511 Lake Forest Drive Lake Forest, California 92630 U.S.A. 4779-705045-H02 Okt. 2010

# **Stikkordregister**

## **A**

[Apple-brukere 17](#page-20-0) Audio/video-menyer [skjermoppløsning 41](#page-44-0) [Auto Play \(autom. avsp.\) 42](#page-45-0)

### **B**

bilder [meny intervalltid 40](#page-43-0) [repeter 40](#page-43-1) [rotere 35](#page-38-1) [skalering 41](#page-44-1) [visning 34](#page-37-2) [visningsalternativer 35](#page-38-2) [zoom-alternativer 36](#page-39-1)

### **D**

[Digital Audio-utgang 41](#page-44-2) [Disk Manager 41](#page-44-3) [DVI-tilkobling 16](#page-19-0)

### **F**

fastvare [informasjon 42](#page-45-1) [oppgradere 45](#page-48-2) [feilmeldinger 48](#page-51-2) [feilsøking 46](#page-49-1) [avspilling av innhold 48](#page-51-3) [feilmeldinger 48](#page-51-4) fiernkontroll 47 [lyd 47](#page-50-1) [nullstilling av system 42](#page-45-2) [oppgradering av fastvare 47](#page-50-2) [USB-enhet 47](#page-50-3) [visning 46](#page-49-2) filformater [feilsøking 48](#page-51-5) filsystem [støttet 5](#page-8-0) fjernkontroll [feilsøking 47](#page-50-4) [overføringsrekkevidde 18](#page-21-2) [forholdsregler for drift 1](#page-4-2) [formatere harddisken 48](#page-51-6) [funksjoner 4](#page-7-2) [AV-grensesnitt 4](#page-7-3) [støttede filformater 4](#page-7-4) [støttede filsystemer 5](#page-8-1) [USB-støtte 5](#page-8-2)

### **G**

[garanti 57](#page-60-1)

### **H**

[HD-mediespiller 19](#page-22-1) [feilmeldinger 48](#page-51-7) HDMI [tilkobling 15](#page-18-1) [tilkoblinger 6](#page-9-1) Home [Bildekatalog 34](#page-37-3) [feilmeldinger 48](#page-51-8) [hovedskjerm 19](#page-22-2) [Innstilling-skjerm 37](#page-40-1) [knapp 18](#page-21-3) [Musikkatalog 29](#page-32-2) [oversikt 19](#page-22-1) [Videokatalog 24](#page-27-2)

### **I**

[I/O-tilkoblinger 6](#page-9-2) [HDMI 6](#page-9-1) [Toslink 6](#page-9-3) [USB-porter 6](#page-9-4) informasjonspanel [lysbildefremvisning 36](#page-39-2) [musikk 31](#page-34-1) Innstillinger [auto Play \(autom. avsp.\) 42](#page-45-0) [bildeskalering 41](#page-44-1) [bruk nye verdier 38](#page-41-1) [digital audio-utgang 41](#page-44-2) [disk manager 41](#page-44-3) [hovedskjerm 38](#page-41-2) [leserbilde 41](#page-44-4) [Lyd/Videomeny 39](#page-42-1) [lysbildefremvisning intervalltid 40](#page-43-2) [lysbildemodus 40](#page-43-3) [menylinje 37](#page-40-2) [nullstilling av system 42](#page-45-3) [Om 42](#page-45-4) [repeter bilder 40](#page-43-1) [repeter film 40](#page-43-4) [repeter musikk 40](#page-43-5) [skjermsparerforsinkelse 42](#page-45-5) [språk 39](#page-42-2) [undertekst-skriftsstørrelse 39](#page-42-3) [undertekstspråk 39](#page-42-4)

[videoutgangs-oppløsning 41](#page-44-5) [visningsmodus 41](#page-44-6) installasjon [HDMI-tilkobling 15,](#page-18-1) [16](#page-19-0) [kompositt AV-tilkobling 14](#page-17-1) [krav 9](#page-12-4) [prosedyre 10](#page-13-3) [strømtilkobling 10,](#page-13-4) [14,](#page-17-2) [15](#page-18-2) [USB-tilkobling 17](#page-20-1)

### **K**

[kompatibilitet 9](#page-12-5) [operativsystemer 9](#page-12-6) [kompositt AV-tilkobling 14](#page-17-1) [konvertere stasjonsformat 48](#page-51-6) [krav til operativsystemer 9](#page-12-6)

### **L**

[LED-indikatorer 7](#page-10-1) [leserbilde 41](#page-44-4) lyd/video [støttede grensesnitt 4](#page-7-5) [lydkanal 28](#page-31-0) lysbildefremvisning [alternativer 36](#page-39-3) [avspillingskontroller 36](#page-39-4) [intervalltid 40](#page-43-6) [visning 36](#page-39-5)

### **M**

[maskinvareinformasjon 42](#page-45-6) medieinnhold [finner 43](#page-46-1) [miljøoverholdelse \(Kina\) 57](#page-60-2) musikk [avspillingsalternativer 32](#page-35-0) [avspillingskontroller 31](#page-34-2) [avspillingsprosedyre 29](#page-32-3) [avspillingsskjerm 31](#page-34-3) [repeter 40](#page-43-5) myndighetskrav [merknader 55](#page-58-1) [miljøoverholdelse \(Kina\) 57](#page-60-3)

### **N**

[navigeringsknapper 18](#page-21-4) [nullstilling av system 42](#page-45-3)

### **O**

oppgradering av fastvare [feilsøking 47](#page-50-5) [fremgangsmåte 45](#page-48-2) [oversikt 3](#page-6-1)

### **P**

[pakken inneholder 9](#page-12-7) [preferanser 37](#page-40-1) produkt [garanti 57](#page-60-4) [henteservice 57](#page-60-5) [myndighetskrav 55](#page-58-2) [oversikt 3](#page-6-2) [registrere informasjon 2](#page-5-3) [registrering 2](#page-5-4) sikkerhetsinformasion 1 [tilbehør 2](#page-5-5)

### **R**

[reformatering 10](#page-13-5) [reformatering av stasjon 10](#page-13-5) repeter [film 40](#page-43-4) [musikk 32](#page-35-1) [RoHS 57](#page-60-2)

### **S**

sideforhold [feilsøking 46](#page-49-3) [Skjermsparerforsinkelse 42](#page-45-5) Søkefunksjon [fremgangsmåte 43](#page-46-2) [knapp 18](#page-21-5) spilleliste [videoer, avspilling 26,](#page-29-1) [30](#page-33-0) [språk 39](#page-42-2) strøm [kabeltilkobling 10](#page-13-6) [konfigurasjoner for global](#page-13-7)  strømadapter 10 [LED-indikator 7](#page-10-2) [slå på 14,](#page-17-2) [15](#page-18-2) [strømknapp 18](#page-21-6) [Strømkontakt 6](#page-9-5) [systemkompatibilitet 9](#page-12-5) **Systemmenver** [nullstille 42](#page-45-7) [Om-skjerm 42](#page-45-8)

systempreferanser [Innstillingsmeny-linje 37](#page-40-3) [lyd/videokvalitet 39](#page-42-1) [navigeringsknapper 38](#page-41-3)

### **T**

[tilbehør 2](#page-5-6) **Toslink** [tilkoblinger 6](#page-9-6)

### **U**

undertekst [aktiver 28](#page-31-1) [skriftsstørrelse 39](#page-42-3) [språk 39](#page-42-4) USB-enhet [feilmeldinger 48](#page-51-9) [feilsøking 47](#page-50-3) [fjerning 17](#page-20-2) [støttede enheter 5](#page-8-3) [tilkobling 17](#page-20-3) [USB-porter 6](#page-9-4) [UTLØS 18](#page-21-7) Utløs[fremgangsmåte 17](#page-20-4) [knapp 18](#page-21-8)

### **V**

vedlikehold [system 45](#page-48-3) videoer [angi skjermoppløsning 41](#page-44-7) [avspillingsalternativer 27](#page-30-1) [avspillingskontroller 26](#page-29-2) [avspillingsprosedyre 24](#page-27-3) [informasjonspanel 27](#page-30-2) [lydkanal 28](#page-31-2) [støttete oppløsninger 4](#page-7-6) [undertekster 28](#page-31-1) [utgangsoppløsning 41](#page-44-5) [verktøylinje 27](#page-30-3) [zoom-alternativer 28](#page-31-3) [vis feilsøking 46](#page-49-4) [visningsmodus 41](#page-44-6)

### **Z**

zoom-alternativer [bilder 36](#page-39-6) [videoer 28](#page-31-4)